## **ESCUELA POLITÉCNICA NACIONAL**

**FACULTAD DE INGENIERÍA DE SISTEMAS**

**DESARROLLO DE SERIOUS GAMES PARA TERAPIA Y REHABILITACIÓN.**

### **DESARROLLO DE UN TABLERO DE COMUNICACIÓN PERSONALIZABLE BASADO EN IMÁGENES O SÍMBOLOS PARA FACILITAR LA COMUNICACIÓN EN LUGAR DEL HABLA.**

**TRABAJO DE INTEGRACIÓN CURRICULAR PRESENTADO COMO REQUISITO PARA LA OBTENCIÓN DEL TÍTULO DE INGENIERO/A EN SOFTWARE**

#### **ALEXIS FABRIZZIO VIZUETE CÁCERES**

[alexis.vizuete@epn.edu.ec](mailto: alexis.vizuete@epn.edu.ec )

**DIRECTORA: PhD. MAYRA DEL CISNE CARRIÓN TORO**

[mayra.carrion@epn.edu.ec](mailto: mayra.carrion@epn.edu.ec )

**DQM, MARZO 2023**

#### **CERTIFICACIONES**

Yo, ALEXIS FABRIZZIO VIZUETE CÁCERES declaro que el trabajo de integración curricular aquí descrito es de mi autoría; que no ha sido previamente presentado para ningún grado o calificación profesional; y, que he consultado las referencias bibliográficas que se incluyen en este documento.

**ALEXIS FABRIZZIO VIZUETE CÁCERES**

Certifico que el presente trabajo de integración curricular fue desarrollado por ALEXIS FABRIZZIO VIZUETE CÁCERES , bajo mi supervisión.

> **PhD. MAYRA DEL CISNE CARRIÓN TORO DIRECTORA**

### **DECLARACIÓN DE AUTORÍA**

A través de la presente declaración, afirmamos que el trabajo de integración curricular aquí descrito, así como el (los) producto(s) resultante(s) del mismo, son públicos y estarán a disposición de la comunidad a través del repositorio institucional de la Escuela Politécnica Nacional; sin embargo, la titularidad de los derechos patrimoniales nos corresponde a los autores que hemos contribuido en el desarrollo del presente trabajo; observando para el efecto las disposiciones establecidas por el órgano competente en propiedad intelectual, la normativa interna y demás normas.

#### ALEXIS FABRIZZIO VIZUETE CÁCERES

PhD. MAYRA DEL CISNE CARRIÓN TORO

PhD. MARCO OSWALDO SANTÓRUM GAIBOR

#### **DEDICATORIA**

A mis padres, Marcelo Vizuete y Angélica Cáceres, quienes con su amor incondicional y apoyo inquebrantable han sido mi soporte durante este viaje académico. A ustedes les debo todo lo que soy y este trabajo es también un reflejo de su dedicación y sacrificio.

A mi querida hermana, Dayana Vizuete, cuya complicidad y aliento han sido mi fuerza en los momentos difíciles.

A mi mejor amigo, Leonardo Salvador, cuya amistad y apoyo han sido un pilar fundamental en mi vida académica. Gracias por estar siempre a mi lado, por tu comprensión y aliento en los momentos más desafiantes.

*Alexis Fabrizzio Vizuete Cáceres.*

#### **AGRADECIMIENTO**

A mis padres, Marcelo Vizuete y Angélica Cáceres, les expreso mi más profundo agradecimiento por haber sido mi principal fuente de apoyo en la consecución de mis metas. Cada conversación con ustedes ha sido un faro de inspiración, recordándome que ningún sacrificio es en vano y que la perseverancia siempre trae consigo recompensas.

A mi hermana, Dayana Vizuete, quiero dedicarle un lugar especial en esta expresión de gratitud. Su amor incondicional y su constante apoyo han sido el ancla que me ha mantenido firme durante los desafíos de este camino.

A mis abuelitos, Jorge Cáceres y María Corella, les agradezco por su ejemplo de bondad y generosidad, enseñándome que ser una buena persona es el eje fundamental de la vida.

A mis grandes amigos, Leonardo Salvador y Raimon Rojas, les estoy eternamente agradecido por su compañía inquebrantable durante los momentos de alegría y tristeza. Sus palabras de aliento han sido un bálsamo para mi espíritu, impulsándome a superar los desafíos y completar este trabajo con éxito.

A Paula Revelo, a quien cariñosamente llamo Puchu, le agradezco profundamente por llegar a mi vida en un momento en que más lo necesitaba. Sus conversaciones llenas de afecto y aliento me han infundido la fuerza necesaria para seguir adelante cuando todo parecía desmoronarse.

A mi directora y codirector, les expreso mi más sincero agradecimiento por su invaluable orientación y por compartir su vasto conocimiento, lo cual ha sido fundamental para alcanzar los objetivos de este trabajo.

*Alexis Fabrizzio Vizuete Cáceres.*

# **Índice general**

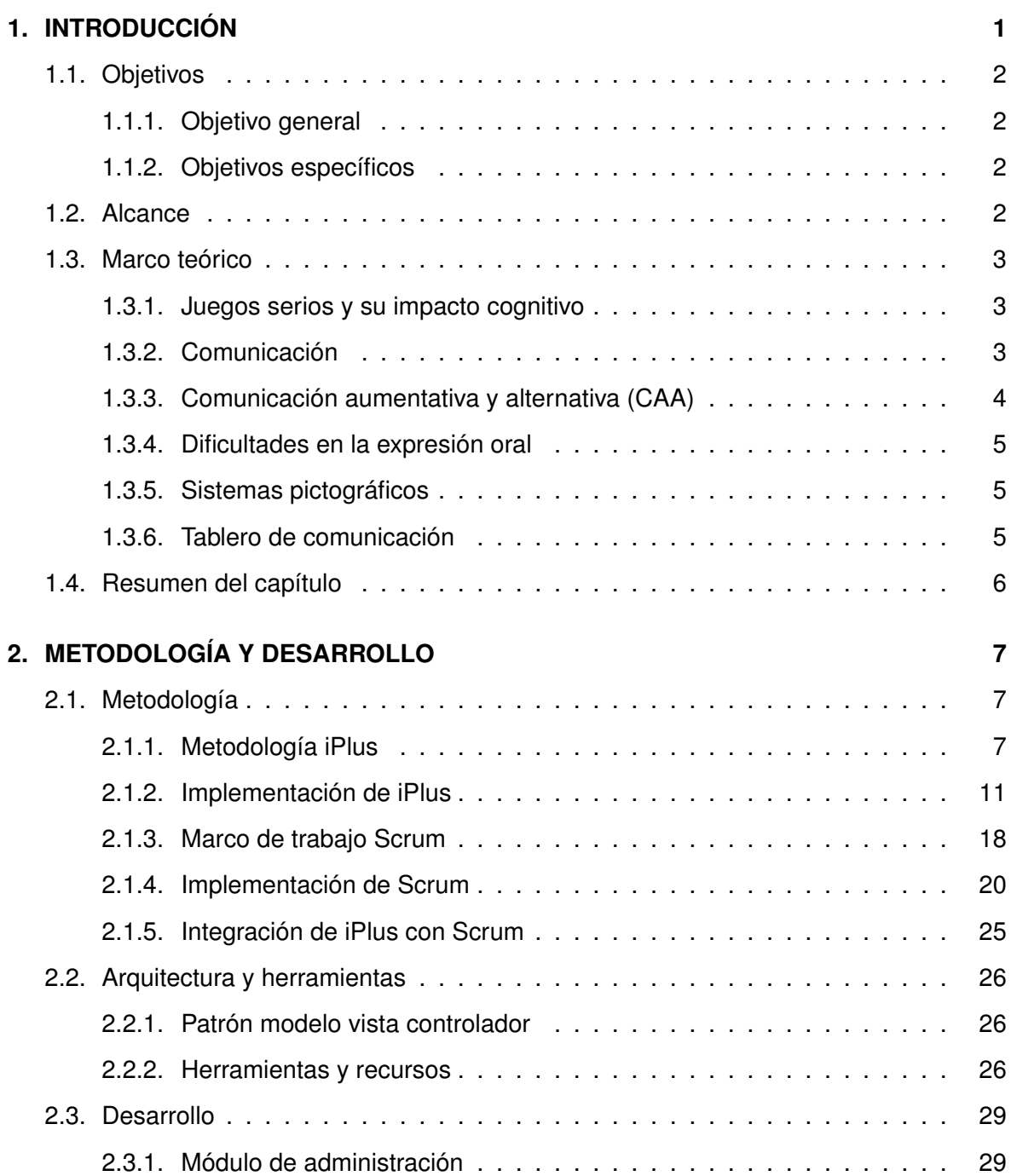

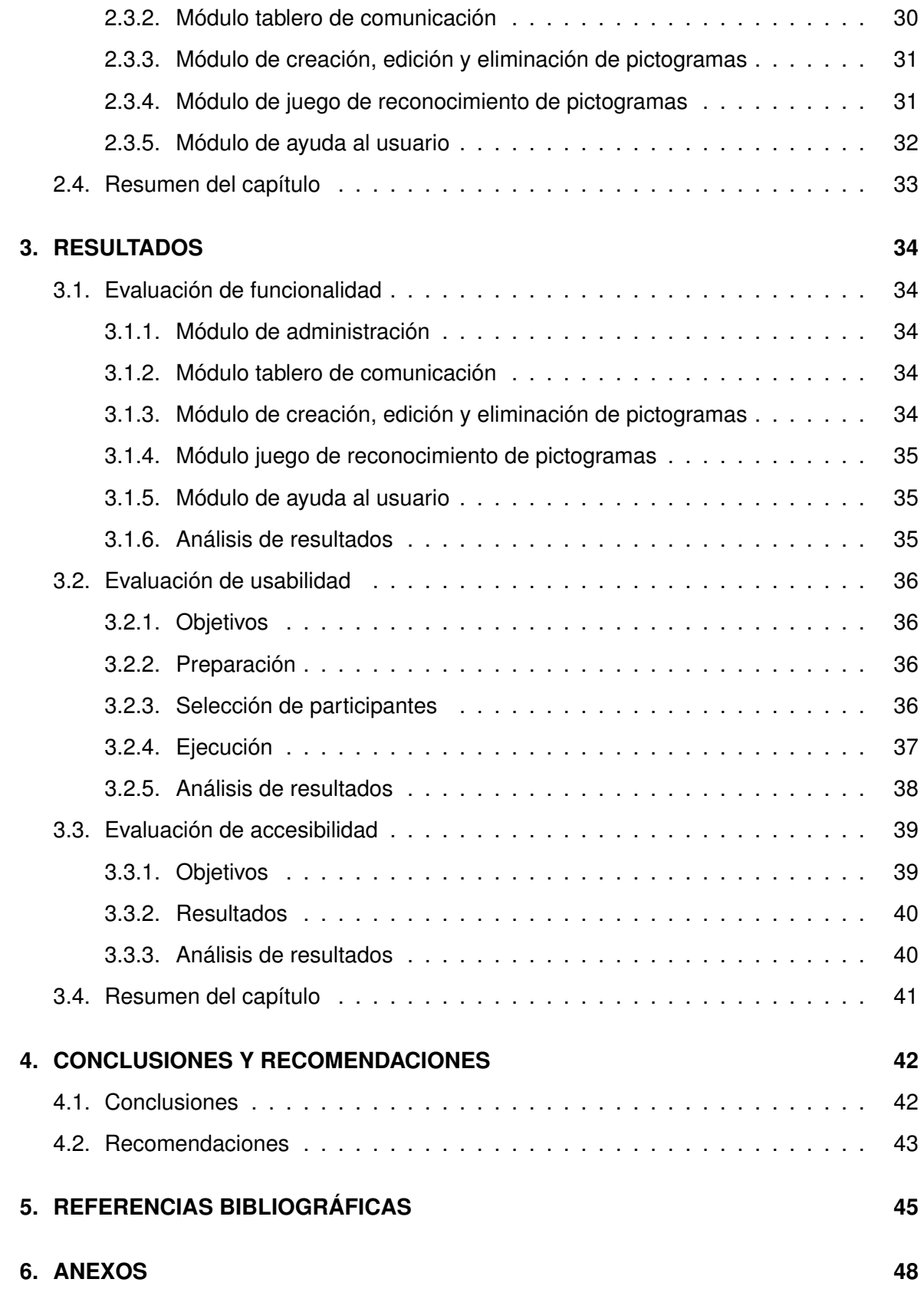

# **Índice de figuras**

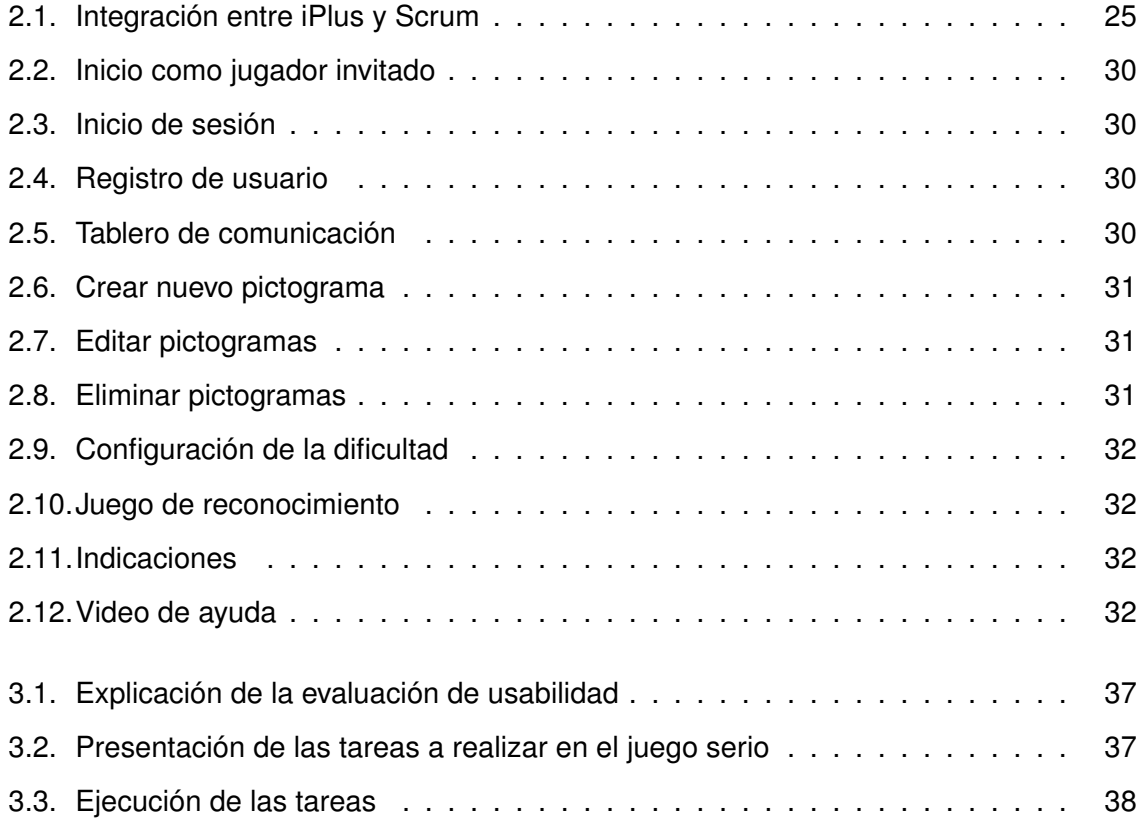

# **Índice de Tablas**

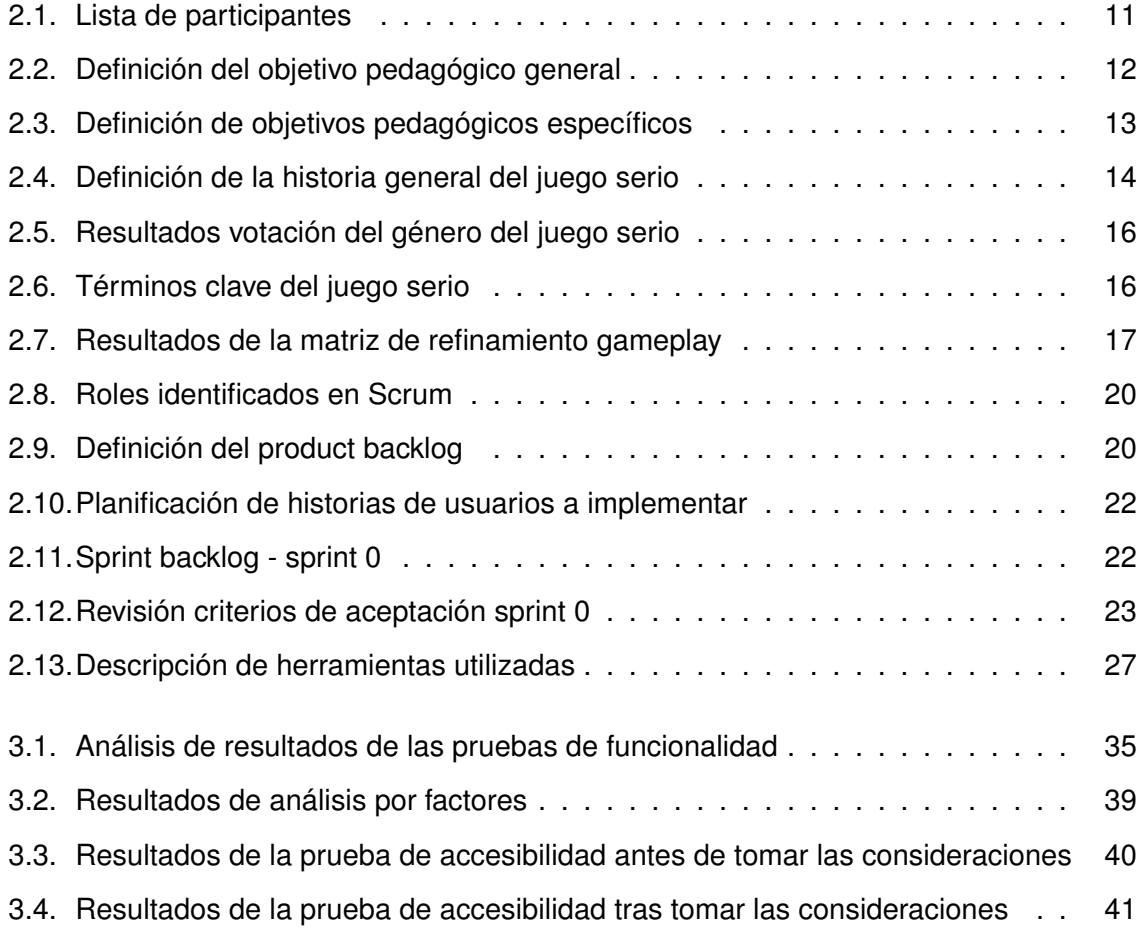

#### **RESUMEN**

Este trabajo de titulación se centra en el desarrollo de un tablero de comunicación personalizable utilizando un enfoque de desarrollo ágil para facilitar la comunicación efectiva y autónoma para niños con dificultades en la expresión oral. El proyecto fue guiado por la metodología iPlus y el marco de trabajo Scrum, asegurando un proceso sistemático de análisis y diseño. El tablero de comunicación personalizable tiene como objetivo abordar los desafíos enfrentados por estos niños, al proporcionar una solución digital que enfatiza la personalización y adaptación cultural. La aplicación permite a los usuarios seleccionar y combinar una amplia variedad de pictogramas y símbolos para mejorar la comunicación. A través de la retroalimentación de los usuarios, evaluaciones de funcionalidad, usabilidad, accesibilidad y despliegue en un entorno de producción, el proyecto busca crear una herramienta integral y accesible para mejorar la comunicación

*PALABRAS CLAVE -* tablero de comunicación personalizable, desarrollo ágil, metodología iPlus, marco de trabajo Scrum, pictogramas, discapacidades del habla y del lenguaje.

#### **ABSTRACT**

This degree work focuses on the development of a customizable communication board using an agile development approach to facilitate effective and autonomous communication for children with speech difficulties. The project was guided by the iPlus methodology and the Scrum framework, ensuring a systematic process of analysis and design. The customizable communication board aims to address the challenges faced by these children by providing a digital solution that emphasizes personalization and cultural adaptation. The application allows users to select and combine a wide variety of pictograms and symbols to enhance communication. Through user feedback, evaluations of functionality, usability, accessibility and deployment in a production environment, the project aims to create a comprehensive and accessible tool to improve communication.

*KEYWORDS -* customizable communication board, agile development, iPlus methodology, Scrum framework, pictograms, speech and language disabilities.

## <span id="page-11-0"></span>**Capítulo 1**

## **INTRODUCCIÓN**

En el ámbito de la terapia y rehabilitación destinadas a personas con dificultades en la expresión oral, se destaca la urgente necesidad de abordar los desafíos que enfrentan, especialmente niños y personas con discapacidades del habla y del lenguaje. Las barreras comunicativas presentes limitan significativamente su participación en actividades terapéuticas, obstaculizando, de este modo, su desarrollo integral. La falta de opciones de comunicación adaptadas a nivel personal y cultural agrava la situación, presentando un obstáculo considerable en su proceso de rehabilitación.

La problemática central se manifiesta en la dificultad que enfrentan individuos, especialmente niños, al intentar comunicarse de manera efectiva. Este desafío no solo repercute en su participación en terapias y actividades de rehabilitación, sino que también se extiende a su interacción diaria y desarrollo social [cita sobre la problemática]. Las soluciones comerciales existentes muestran limitaciones al no ofrecer la flexibilidad necesaria para adaptarse a las necesidades individuales, y en muchos casos, pasan por alto aspectos culturales específicos, reduciendo su eficacia.

<span id="page-11-1"></span>En este contexto, el presente trabajo de titulación se propone abordar esta problemática mediante el desarrollo de un Tablero de Comunicación Personalizable, una herramienta diseñada para superar las limitaciones actuales y proporcionar a los usuarios una vía de comunicación efectiva y adaptada a sus necesidades únicas. Este enfoque se alinea con la creciente demanda de soluciones personalizadas y culturalmente sensibles en el campo de la terapia y rehabilitación para personas con dificultades en la expresión oral.

1

#### **1.1. Objetivos**

#### <span id="page-12-0"></span>**1.1.1. Objetivo general**

Desarrollar un tablero de comunicación personalizable que utilice un enfoque ágil con el objetivo de facilitar la comunicación de manera efectiva y autónoma para niños con dificultades en la expresión oral.

#### <span id="page-12-1"></span>**1.1.2. Objetivos específicos**

- Aplicar un enfoque de desarrollo ágil basado en la metodología "iPlus" para el análisis y diseño del proyecto y el marco de trabajo "Scrum".
- Diseñar un tablero de comunicación personalizable que cuente con una interfaz intuitiva y adaptable a las necesidades individuales de los usuarios.
- Desarrollar e implementar un sistema que permita la selección y combinación de una amplia variedad de pictogramas y símbolos para el tablero de comunicación personalizable, con el fin de permitir una comunicación más completa y efectiva.
- Evaluar el proyecto en términos de funcionalidad, accesibilidad y usabilidad con usuarios finales para obtener retroalimentación en el diseño y funcionalidad del sistema.
- Realizar el despliegue de la aplicación en un ambiente de producción.

#### <span id="page-12-2"></span>**1.2. Alcance**

El alcance de este proyecto se delimita al diseño y desarrollo de un Tablero de Comunicación Personalizable, destinado a abordar las complicaciones asociadas con la expresión oral en niños con dificultades en la expresión oral. Con una aproximación guiada por metodologías ágiles, se busca crear una solución digital adaptable, resaltando la personalización y adaptación cultural de sus funcionalidades. Este proyecto se enfoca en proporcionar un entorno accesible e intuitivo, destacando la capacidad de selección, combinación y formación de frases mediante pictogramas y símbolos. Los productos finales, comprendidos como entregables, consistirán en el Tablero de Comunicación Personalizable y una documentación completa, orientada a guiar a los usuarios en la utilización efectiva de la herramienta, <span id="page-13-0"></span>con el propósito último de mejorar la calidad de vida de aquellos con dificultades en la expresión oral.

#### **1.3. Marco teórico**

#### <span id="page-13-1"></span>**1.3.1. Juegos serios y su impacto cognitivo**

La evolución de la educación con las tecnologías de la información ha facilitado innovadoras formas de enseñanza, permitiendo el acceso a la educación en diferentes lugares del mundo. Los juegos serios destacan como una forma única de educación, especialmente para niños, jóvenes y adultos [\[1\]](#page-55-1). Estos juegos presentan universos complejos, utilizando diversos diálogos y asumiendo roles realistas para enfrentar desafíos, proporcionando un entorno interactivo de aprendizaje. Aunque su finalidad principal es educativa, los juegos serios no carecen de entretenimiento y diversión [\[2\]](#page-55-2). Se aplican en ámbitos tan variados como la educación, comunicación, salud, ingeniería, religión y política, utilizando ejercicios creativos basados en escenarios reales. Características clave incluyen su propósito educativo, basarse en aspectos de la realidad, y abordar contenidos de interés específico en diversas áreas del conocimiento [\[1\]](#page-55-1).

Los juegos serios no solo entretienen, sino que también pueden promover procesos cognitivos. Al utilizarlos como herramientas educativas, contribuyen al aprendizaje y al logro de objetivos formativos [\[2\]](#page-55-2). Es crucial considerar los juegos serios con responsabilidad, adoptando hábitos disciplinados en su uso. Esto garantiza que estas herramientas beneficien la salud física y mental de los usuarios, en lugar de afectarla negativamente [\[1\]](#page-55-1).

#### <span id="page-13-2"></span>**1.3.2. Comunicación**

La expresión oral, como una de las formas fundamentales de comunicación, nos capacita para interactuar con el entorno y ajustarlo según nuestras necesidades y deseos [\[3\]](#page-55-3). La capacidad de comunicarse oralmente no solo es un medio para expresar pensamientos y sentimientos, sino también un factor determinante en la toma de decisiones que afectan la vida cotidiana. La ausencia de esta habilidad puede resultar en dependencia y aislamiento social, impactando significativamente la calidad de vida.

Aunque la sociedad está acostumbrada a identificar y comprender las necesidades de personas con discapacidades físicas evidentes, como aquellas que utilizan sillas de ruedas, audífonos o gafas, es menos común encontrar a alguien que dependa de un dispositivo de comunicación para expresarse. En situaciones donde la comunicación oral presenta dificultades, se recurre a sistemas alternativos o aumentativos para superar estas barreras y facilitar la interacción comunicativa [\[3\]](#page-55-3).

La diversidad de dispositivos, sistemas y recursos disponibles ofrece un abanico de soluciones para mejorar la comunicación en situaciones de dificultades. Dentro de este contexto, los Productos de Apoyo, anteriormente conocidos como Ayudas Técnicas, juegan un papel esencial al proporcionar herramientas diseñadas específicamente para prevenir, compensar, controlar, mitigar o neutralizar deficiencias y limitaciones en la comunicación. En esencia, estos productos buscan empoderar a las personas al potenciar su Autonomía Personal y, por ende, mejorar su calidad de vida [\[3\]](#page-55-3).

#### <span id="page-14-0"></span>**1.3.3. Comunicación aumentativa y alternativa (CAA)**

La comunicación alternativa y aumentativa (CAA) desempeña un papel crucial en la promoción de la inclusión y la participación en la sociedad, y es por ello que la inclusión no solo se trata de adaptar a las personas a estructuras existentes, sino de transformar esas estructuras para hacerlas más accesibles para todos. La inclusión implica un respeto profundo por la diversidad y requiere que toda la sociedad asuma la responsabilidad de superar barreras sociales y arquitectónicas [\[3\]](#page-55-3). En este contexto, las personas que se comunican alternativamente, al tener acceso al diálogo, pueden ejercer su derecho a la inclusión. Sin embargo, la falta de recursos de comunicación alternativa puede dar lugar a barreras excluyentes y discriminatorias, limitando su participación activa en la sociedad [\[3\]](#page-55-3). La inclusión, como ideología colectiva, requiere la participación de todas las personas, considerando la calidad de sus experiencias y asegurando que sus opiniones y sentimientos sean validados [\[4\]](#page-55-4).

<span id="page-14-1"></span>Por otro lado, los sistemas aumentativos y alternativos de comunicación actúan como complementos o sustitutos del lenguaje oral cuando este no es suficiente o comprensible. Permiten que las personas con dificultades de comunicación se relacionen e interactúen con los demás, expresando sus opiniones, sentimientos y tomando decisiones personales. Estos sistemas no deben asociarse automáticamente con discapacidades intelectuales o sensoriales, y es esencial brindarles el tiempo necesario para expresarse y respetar su ritmo [\[4\]](#page-55-4).

4

#### **1.3.4. Dificultades en la expresión oral**

Las dificultades en la expresión oral consisten en problemas para comunicarse de forma oral con otras personas. Estos incluyen principalmente dificultades con la articulación de sonidos del habla, la fluidez con la que se habla, la calidad de la voz, y el contenido lingüístico de lo expresado [\[5\]](#page-55-5).

Los problemas de fluidez tienen que ver con el ritmo y velocidad del habla. Se caracterizan por repeticiones involuntarias de sonidos, palabras o frases enteras, lo que se conoce como tartamudez. También abundantes pausas para recordar palabras que se quiere decir [\[6\]](#page-55-6).

Por otra parte, las dificultades de voz se relacionan con anormalidades en el tono o volumen vocal [\[6\]](#page-55-6). Puede ser una voz demasiado aguda, débil o hipernasal. Esto dificulta que el mensaje oral se transmita y entienda correctamente.

#### <span id="page-15-0"></span>**1.3.5. Sistemas pictográficos**

Los sistemas pictográficos son conjuntos de imágenes que representan conceptos, objetos, acciones o ideas, utilizados para mejorar la comunicación en personas con dificultades del habla y el lenguaje [\[3\]](#page-55-3). Su utilidad radica en aprovechar las capacidades visoperceptuales, lo que facilita la transmisión de mensajes de forma gráfica y mejora la comprensión. Además, al ser representaciones visuales universales, no requieren habilidades de lectoescritura [\[3\]](#page-55-3).

Existen diferentes tipos de pictogramas, como los lineales (dibujos simples en blanco y negro), las fotografías (imágenes realistas) y los pictogramas universales estandarizados internacionalmente, que son esquemáticos y culturalmente neutros, como los sistemas PCS o ARASAAC [\[3\]](#page-55-3).

Es por ello que, los sistemas pictográficos facilitan una comunicación funcional en la vida diaria de quienes tienen dificultades significativas del habla, recomendándose su personalización de acuerdo a las necesidades individuales de cada persona.

#### <span id="page-15-1"></span>**1.3.6. Tablero de comunicación**

El tablero de comunicación se configura como un sistema, ya sea físico o electrónico, diseñado para facilitar la expresión en individuos con dificultades en el habla [\[3\]](#page-55-3). En este proceso, el usuario selecciona casillas que contienen dibujos, símbolos, letras, palabras o frases pregrabadas, permitiéndole construir y transmitir mensajes de manera efectiva.

Por lo general, este recurso se compone de un tablero con diversas casillas que incorporan pictogramas representativos de ideas, objetos o acciones, así como letras del alfabeto, números, palabras y oraciones completas [\[3\]](#page-55-3). La organización de las celdas puede seguir criterios alfabéticos, temáticos o relacionados con actividades diarias, con el objetivo de facilitar su uso.

Altamente personalizables, los tableros de comunicación se adaptan a los requisitos específicos de cada individuo [\[3\]](#page-55-3). Esta adaptabilidad abarca dimensiones, contenido gráfico o textual, así como la modalidad de acceso, ya sea de forma directa o mediante ayudas técnicas según las capacidades motrices del usuario.

Este sistema aumentativo y alternativo de comunicación emerge como una herramienta invaluable para fomentar el desarrollo de habilidades comunicativas, lingüísticas y cognitivas, especialmente en niños con discapacidades asociadas a condiciones como trastornos del espectro autista o discapacidad intelectual.

En última instancia, el tablero de comunicación se rige como un elemento fundamental para potenciar la participación social, autonomía e inclusión de niños con dificultades en la expresión oral [\[3\]](#page-55-3).

#### <span id="page-16-0"></span>**1.4. Resumen del capítulo**

En este capítulo se presenta el contexto y la problemática relacionada con las dificultades en la expresión oral, especialmente en niños con dificultades en la expresión oral. Se destaca la necesidad de abordar estos desafíos y se introduce el propósito del trabajo de titulación, que es desarrollar un Tablero de Comunicación Personalizable para mejorar la comunicación en estas personas. Este tablero busca ser una herramienta de apoyo visual que facilite la expresión de necesidades básicas, deseos y pensamientos, a través de pictogramas. De esta forma, se aspira a promover una mayor participación e inclusión social de las personas con dificultades significativas en la expresión oral.

### <span id="page-17-0"></span>**Capítulo 2**

## **METODOLOGÍA Y DESARROLLO**

En esta sección se detalla la metodología y el marco de trabajo empleados en el diseño y desarrollo del videojuego educativo, así como la arquitectura y las herramientas utilizadas para su implementación técnica. La metodología elegida es iPlus, que se centra en el usuario y guía el proceso creativo de los juegos serios con fines educativos. Para la gestión del proyecto, se adopta el marco de trabajo Scrum, conocido por facilitar la gestión de proyectos de software complejos e innovadores. Respecto a la arquitectura, se opta por el Modelo-Vista-Controlador (MVC), un patrón de diseño que separa la lógica de negocio, la interfaz de usuario y su interacción. Por último, se presentan las herramientas seleccionadas para el desarrollo del videojuego, tales como el lenguaje de programación, el entorno de desarrollo integrado y el sistema de control de versiones, entre otras.

#### <span id="page-17-1"></span>**2.1. Metodología**

#### <span id="page-17-2"></span>**2.1.1. Metodología iPlus**

La Metodología iPlus es un enfoque estructurado para el diseño de juegos serios, caracterizado por su orientación participativa y creativa. Busca la integración de usuarios y diseñadores en un proceso colaborativo, dividido en cinco fases específicas, cada una abordando aspectos clave del diseño del juego. El objetivo principal es desarrollar juegos serios que sean educativos, atractivos y alineados con las necesidades del propietario del producto. Este método busca no solo definir objetivos pedagógicos claros, sino también construir historias envolventes, mecánicas de juego lúdicas y elementos detallados que contribuyan a una implementación exitosa. La participación activa de un equipo multidisciplinario durante todo el proceso garantiza la integración de diversas perspectivas y la creación de experiencias educativas ricas [\[7\]](#page-55-7).

#### **Roles**

En el proceso de diseño de juegos serios con la Metodología iPlus, se destacan cuatro roles clave que trabajan en conjunto para asegurar el éxito del proyecto. Cada uno desempeña funciones específicas y colaborativas, contribuyendo a la creación de juegos efectivos y educativos. [\[7\]](#page-55-7).

- 1. **Facilitador de iPlus:** Encargado de coordinar y guiar el proceso de diseño del juego serio. Su función principal es asegurar el cumplimiento de los objetivos de cada fase y facilitar la comunicación entre los participantes para avanzar en el proyecto de manera efectiva.
- 2. **Product owner:** Representante del producto final, el juego serio. Expone las necesidades y requisitos educativos que se buscan abordar con el juego. Trabaja estrechamente con el equipo de diseño para garantizar que el juego cumpla con las expectativas y objetivos establecidos.
- 3. **Expertos pedagógicos:** Profesionales especializados en pedagogía y educación que asesoran en la definición de los objetivos pedagógicos del juego serio. Su tarea es asegurar que el juego cumpla con los estándares educativos y maximice su impacto educativo.
- 4. **Participantes:** Incluye expertos en diversas áreas, usuarios finales, diseñadores de juegos y desarrolladores, entre otros. Aportan conocimientos y experiencias para enriquecer el diseño del juego. Colaboran activamente en todas las etapas del proceso, contribuyendo a la creatividad y funcionalidad del juego. La interacción entre los participantes es clave para garantizar un diseño centrado en las necesidades educativas y de aprendizaje.

#### **Fases de iPlus**

La Metodología iPlus, se compone de cinco fases interrelacionadas. En la primera, Identificación de Requisitos, se abordan las necesidades específicas del propietario del producto. A continuación, la Fase de Objetivos Pedagógicos define propósitos educativos de manera participativa. La Fase de Guion Lúdico del Juego se centra en la creación narrativa y mecánica, mientras que la Fase de Gameplay detalla aspectos cruciales. La fase final, Refinamiento, válida y mejora el juego para garantizar la alineación con requisitos y criterios de viabilidad [\[7\]](#page-55-7).

A continuación, se procederá a describir exhaustivamente cada una de las fases.

- 1. **Fase de identificación de requisitos:**
	- *a*) **Actividad 1. Identificación del problema:** Reunión con el cliente (Product Owner) para comprender sus necesidades y desafíos, con el objetivo de encontrar una solución apropiada.
	- *b*) **Actividad 2. Identificación de participantes:** Identificación de los colaboradores involucrados en el diseño del juego serio y establecimiento de comunicación con cada uno de ellos.
- 2. **Fase de objetivos pedagógicos:**
	- *a*) **Actividad 1. Entrevista al product owner:** Durante esta fase, el facilitador realiza una serie de preguntas al Product Owner. Mientras el Product Owner proporciona respuestas, los demás participantes toman notas sobre ideas y necesidades relevantes, que también se conocen como propósitos del juego.
	- *b*) **Actividad 2. Elaboración de diagrama de afinidad:** Cada participante presenta sus propósitos al grupo. El facilitador y el experto pedagógico se encargan de agrupar las ideas expuestas por afinidad, lo que permite establecer propósitos consensuados entre todos los participantes.
	- *c*) **Actividad 3. Definición de objetivo pedagógico general:** El experto pedagógico define el objetivo pedagógico general teniendo en cuenta los propósitos consensuados anteriormente, con la colaboración de todos los participantes.
	- *d*) **Actividad 4. Formulación objetivos pedagógicos específicos:** Todos los participantes contribuyen en la definición de los objetivos específicos, considerando los roles y funciones identificados. La definición de estos objetivos sigue la estructura gramatical: quién, qué y para qué.
	- *e*) **Actividad 5. Relacionar propósitos con los objetivos pedagógicos específicos:** Con la ayuda de todos los participantes, se relacionan los propósitos no consensuados con los objetivos específicos siempre y cuando aporten valor a estos últimos.
- 3. **Fase de guion lúdico del juego:**
	- *a*) **Actividad 1. Descripción de la posible historia:** Durante esta etapa, cada participante elabora posibles historias para el juego, teniendo en cuenta los propósitos y objetivos pedagógicos establecidos.
- *b*) **Actividad 2. Presentación de posibles historias:** Cada participante expone su propuesta de historia ante el grupo.
- *c*) **Actividad 3. Selección de ideas propuestas:** En colaboración con el Product Owner, se evalúan y seleccionan las ideas positivas y factibles para la historia, descartando aquellas que no contribuyan al propósito del juego.
- *d*) **Actividad 4. Creación de la historia consensuada:** Con la participación de todos los involucrados, el Product Owner elabora una historia consensuada que integra las ideas seleccionadas de cada propuesta presentada por los participantes.
- 4. **Fase de gameplay:**
	- *a*) **Actividad 1. Desarrollo de ideas funcionales:** En esta etapa, cada integrante contribuye al desarrollo de las funcionalidades del juego serio, colaborando con el diseñador de videojuegos para elaborar los conceptos funcionales utilizando los bloques GamePlay.
	- *b*) **Actividad 2. Presentación gamePlay:** Cada participante expone y detalla los scripts GamePlay que han creado.
	- *c*) **Actividad 3. Identificación del género de videojuego:** Basándose en los resultados de las etapas anteriores, se determina el género del juego serio.
	- *d*) **Actividad 4. Definición de términos clave del juego serio:** Cada miembro del equipo describe de 3 a 5 palabras clave relacionadas con el contexto del juego serio, lo que facilita la identificación de términos esenciales y el nombre del juego.
- <span id="page-20-0"></span>5. **Fase de refinamiento:**
	- *a*) **Actividad 1. Refinamiento de ideas:** Durante esta etapa, las ideas o propósitos se someten a un proceso de filtrado con la colaboración del Product Owner, con el fin de crear adecuadamente historias épicas.
	- *b*) **Actividad 2. Refinamiento gamePlay:** En esta fase, se eliminan las ideas redundantes o impracticables para el GamePlay mediante un cuestionario de validación realizado por el desarrollador en conjunto con el Product Owner.
	- *c*) **Actividad 3. Definición de historias épicas:** Finalmente, con toda la información filtrada, validada y depurada, se redactan los requerimientos utilizando plantillas para historias épicas. Estas plantillas siguen una estructura gramatical que responde a las preguntas: ¿Quién?, ¿Qué?, ¿Y para qué?.

#### **2.1.2. Implementación de iPlus**

#### **Fase de identificación de requisitos**

#### • **Actividad 1. Identificación del problema:**

La problemática identificada consiste en las dificultades de comunicación que enfrentan las personas con discapacidades en la expresión oral, lo que puede limitar su capacidad para expresar pensamientos, deseos y necesidades de manera efectiva en su vida diaria. Esta limitación puede generar frustración, aislamiento y dificultades en las interacciones sociales, así como afectar su participación en actividades cotidianas, educativas y laborales. Por lo tanto, es fundamental abordar esta problemática proporcionando herramientas que les permitan comunicarse de manera más eficiente y autónoma.

#### • **Actividad 2. Identificación de participantes**

Dentro de la Tabla [2.1,](#page-21-0) extraída del Anexo I. Formulario de Identificación de Participantes, se encuentran registrados los participantes identificados en la actividad.

<span id="page-21-0"></span>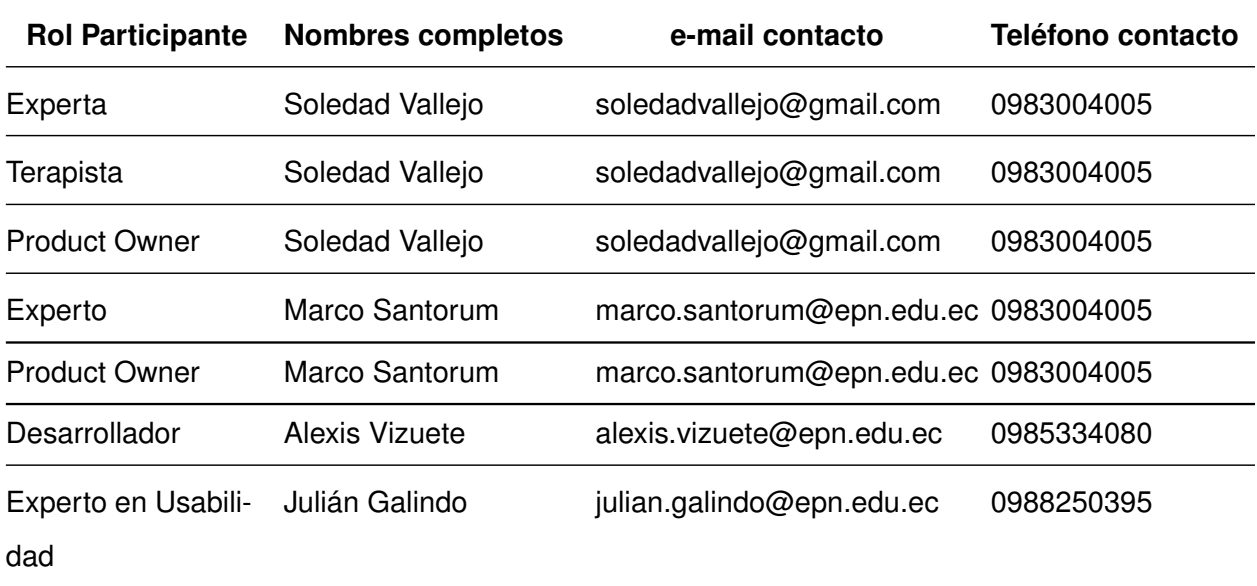

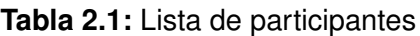

- **Fase de objetivos pedagógicos**
	- **Actividad 1. Entrevista al product owner:**

Dentro del Anexo II. Entrevista de toma de requerimientos, se presentan los resultados de la entrevista al Product Owner. En dicha entrevista, se abordaron diversos aspectos relacionados con el desarrollo del proyecto, incluyendo la visión y objetivos del producto, los requisitos específicos, las expectativas del cliente y otros detalles relevantes para la planificación y ejecución del trabajo.

#### • **Actividad 2. Elaboración de diagrama de afinidad:**

Dentro del Anexo III. Formulario de Objetivos pedagógicos se muestra el diagrama de afinidad obtenido en la sesión iPlus con ayuda de la entrevista al Product Owner.

#### • **Actividad 3. Definición objetivo pedagógico General:**

<span id="page-22-0"></span>Dentro de la Tabla [2.2,](#page-22-0) extraída del Anexo III. Formulario de Objetivos pedagógicos, se expone el Objetivo Pedagógico General derivado de la actividad llevada a cabo.

**Tabla 2.2:** Definición del objetivo pedagógico general

#### **OBJETIVO PEDAGÓGICO GENERAL**

Desarrollar un aplicativo el cual permita mejorar las habilidades de comunicación y lenguaje de personas con dificultades en la expresión oral, mediante la implementación de una herramienta digital que combine pictogramas visuales y personalización, accesible en computadoras y tablets, y con el respaldo de acompañamiento terapéutico.

Identificación P.R.

 $-1$   $-2$   $-3$   $-4$   $-5$   $-6$   $-7$   $-8$   $-9$   $-10$ 

#### • **Actividad 4. Formulación objetivos pedagógicos específicos:**

<span id="page-22-1"></span>Dentro de la Tabla [2.3](#page-22-1) extraída del Anexo III. Formulario de Objetivos pedagógicos se presentan los resultados de la definición de Objetivos Pedagógicos Específicos

#### **OBJETIVOS PEDAGÓGICOS ESPECÍFICOS**

- 1. Mejorar la Comunicación mediante Pictogramas y Símbolos.
- 2. Promover la Comunicación Efectiva en Usuarios con Dificultades en la Expresión Oral.
- 3. Crear una Herramienta Versátil para Mejorar Habilidades de Comunicación.
- 4. Superar Desafíos en la Comunicación con una Herramienta Digital Flexible.
- 5. Integrar Pictogramas Visuales y Personalización para Mejorar la Comunicación.
- 6. Facilitar la Comunicación a través del Uso de Pictogramas.
- 7. Adaptar la Herramienta a las Necesidades Individuales.
- 8. Proporcionar Entrenamiento y Acompañamiento en el Uso Efectivo.
- 9. Acceder al Tablero en Computadoras y Tablets.
- 10. Identificar Roles en el Uso y Personalización del Tablero.
	- **Actividad 5. Relacionar propósitos con los objetivos pedagógicos específicos:**

Dentro del Anexo III. Formulario de Objetivos pedagógicos se muestran los resultados obtenidos dentro de la fase de relación de propósitos con los objetivos pedagógicos específicos.

#### **Fase de guion lúdico del juego**

• **Actividad 1. Descripción de la posible historia:**

Para facilitar una comprensión de la actividad realizada, se adjunta el Anexo IV. Formulario Documento de Diseño del Juego en el cual se puede consultar información complementaria.

#### • **Actividad 2. Presentación de posibles historias:**

Para facilitar una comprensión de la actividad realizada, se adjunta el Anexo IV. Formulario Documento de Diseño del Juego en el cual se puede consultar información complementaria.

#### • **Actividad 3. Selección de ideas propuestas:**

Para facilitar una comprensión de la actividad realizada, se adjunta el Anexo IV.

Formulario Documento de Diseño del Juego en el cual se puede consultar información complementaria.

#### • **Actividad 4. Creación de la historia consensuada:**

<span id="page-24-0"></span>La Tabla [2.4](#page-24-0) presenta la historia consensuada que se encuentra representada en la definición de la Historia General del Juego Serio.

**Tabla 2.4:** Definición de la historia general del juego serio

#### **Historia Consensuada:**

#### **ROL:** Experto en Videojuegos

#### **HISTORIA**:

En **Aventura de los PictoAndes: La Búsqueda de la Comunicación**, los jugadores encarnan a Andino, el sabio de las montañas y contador de historias andinas. En este viaje a través de los mágicos PictoAndes, inspirados en los Andes ecuatorianos, la comunicación ha enfrentado desafíos. Los jugadores deben resolver acertijos y desafíos de comunicación utilizando pictogramas basados en la cultura andina para devolver la voz a su mundo.

#### **¿CONTENIDO DEL APRENDIZAJE (lo que se quiere desplegar en el escenario del juego)?**

• Los jugadores aprenderán a construir mensajes efectivos utilizando pictogramas basados en la cultura andina ecuatoriana.

• Los desafíos del juego se basarán en situaciones de la vida real donde la comunicación es esencial, adaptados a la cultura local.

• El juego promoverá la empatía hacia las personas con dificultades en la expresión oral y destacará la importancia de la inclusión en la sociedad ecuatoriana.

• Los jugadores explorarán diferentes aspectos de la comunicación, desde la comunicación no verbal hasta el uso de símbolos en la cultura andina.

• El juego fomentará la colaboración a medida que los jugadores trabajen juntos para resolver desafíos de comunicación en un contexto andino.

#### **PERSONAJES (Héroes/villanos)**:

**• Andino:** El sabio de las montañas y contador de historias andinas.

#### **MUNDOS DE JUEGO**

**• Bosque de Símbolos:** Un lugar misterioso lleno de antiguos símbolos de la cultura andina.

**• Valle de los Pictogramas:** Hogar de criaturas mágicas que se comunican utilizando pictogramas andinos.

**• Planeta de los Símbolos:** Un mundo andino con un lenguaje basado en símbolos.

#### **¿CÓMO SE GANA EL JUEGO?**

Los jugadores acumulan puntos al completar misiones de comunicación en diferentes mundos andinos. Para ganar, deben superar desafíos de comunicación, desbloquear el poder de los pictogramas y restaurar la armonía en los PictoAndes.

#### **OBJETOS MULTIMEDIA**

- Música
- Voces de personajes en español

#### **Fase de Gameplay**

#### • **Actividad 1. Desarrollo de ideas funcionales:**

Dentro del Anexo V. Mecánicas de Jugabilidad para el Diseño del Juego se presentan las ideas funcionales desarrolladas de manera visual y detallada. Este recurso gráfico sirve como referencia concreta para comprender cómo se implementarán estas ideas en el proyecto, facilitando así el proceso de diseño y desarrollo del videojuego educativo.

#### • **Actividad 2. Presentación gamePlay:**

Para facilitar una comprensión de la actividad realizada, se adjunta el Anexo V. Mecánicas de Jugabilidad para el Diseño del Juego en el cual se puede consultar información complementaria.

#### • **Actividad 3. Identificación del Género de Videojuego:**

<span id="page-25-0"></span>Dentro de la Tabla [2.5](#page-25-0) muestran los resultados obtenidos de la votación para seleccionar el Género del Juego Serio a ser desarrollado.

| Género     | Votación |
|------------|----------|
| Aventura   | З        |
| Acción     | 1        |
| Simulación |          |

**Tabla 2.5:** Resultados votación del género del juego serio

#### • **Actividad 4. Definición de términos clave del juego serio:**

<span id="page-26-0"></span>Dentro de la Tabla [2.6](#page-26-0) se presentan los términos clave definidos durante la sesión iPlus. Estos términos son fundamentales para establecer una base sólida en el desarrollo del juego serio, ya que ayudan a clarificar y organizar los conceptos esenciales que guiarán el proyecto.

**Tabla 2.6:** Términos clave del juego serio

| N | <b>Término Clave</b> |
|---|----------------------|
| 1 | Aventura             |
| 2 | Pictogramas          |
| 3 | Selección            |
| 4 | Premios              |
| 5 | Puntos               |
| 6 | Personajes           |
| 7 | Mundos               |
| 8 | Desafíos             |
|   |                      |

#### **Fase de Refinamiento**

#### • **Actividad 1. Refinamiento de ideas:**

Para facilitar una comprensión de la actividad realizada, se adjunta el Anexo V. Mecánicas de Jugabilidad para el Diseño del Juego en el cual se puede consultar información complementaria.

#### • **Actividad 2. Refinamiento gamePlay:**

Dentro de la Tabla [2.7](#page-27-1) se presentan en detalle los resultados obtenidos durante el proceso de refinamiento del gameplay. Esta tabla proporciona una visión

exhaustiva de las ideas y conceptos que han sido evaluados, analizados y refinados, lo que contribuye significativamente al desarrollo y mejora del videojuego educativo.

<span id="page-27-1"></span>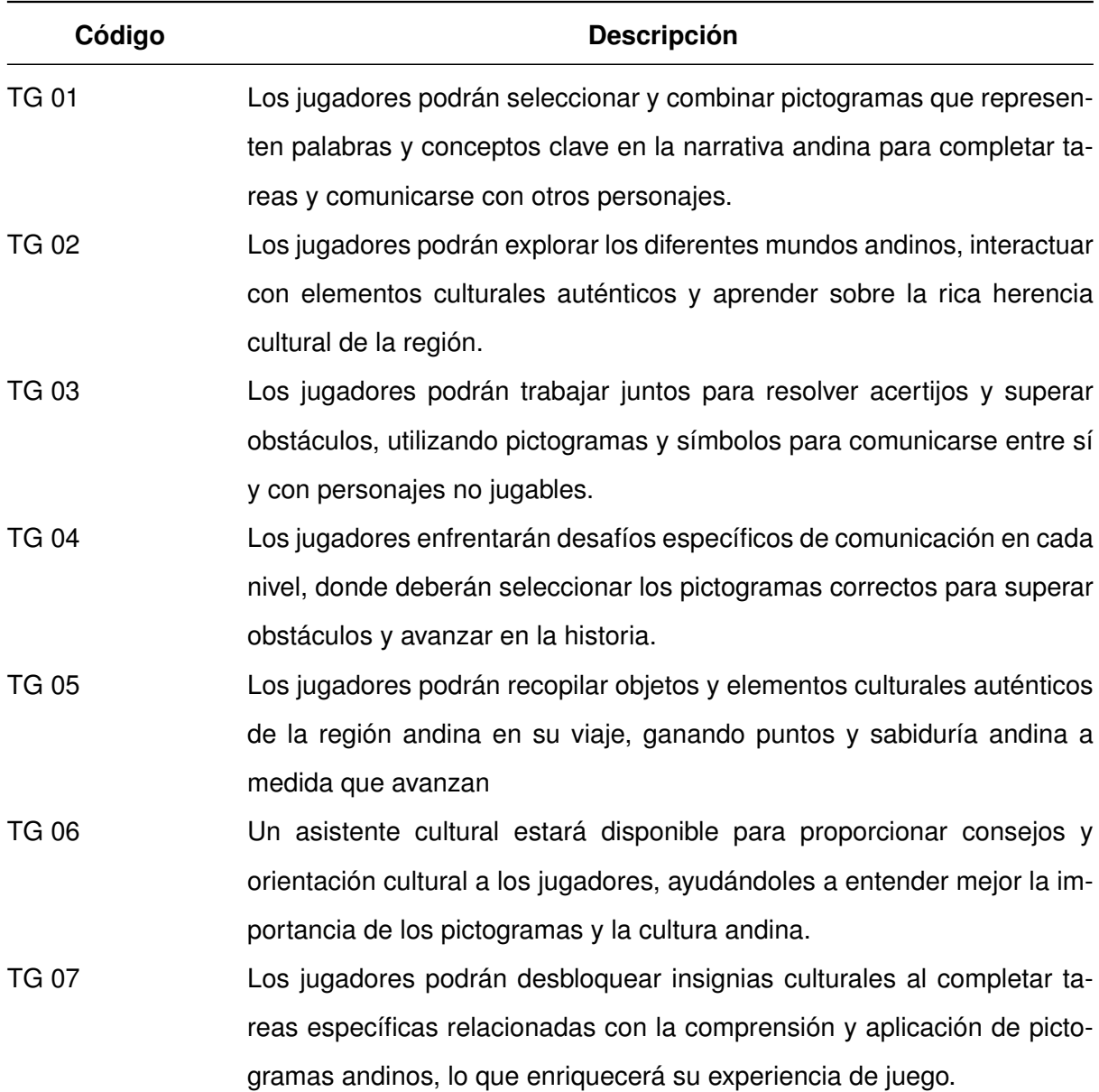

**Tabla 2.7:** Resultados de la matriz de refinamiento gameplay

#### • **Actividad 3. Definición de historias épicas:**

<span id="page-27-0"></span>Dentro del Anexo VI: Historias de Usuario se presentan las historias épicas obtenidas como resultado de la actividad realizada. Estas historias proporcionan una visión general de los objetivos principales del proyecto y sirven como punto de partida para la planificación y el desarrollo de las funcionalidades específicas del videojuego educativo.

#### **2.1.3. Marco de trabajo Scrum**

Scrum constituye un marco de trabajo empleado en la gestión del desarrollo de productos complejos, con el propósito de maximizar la productividad, flexibilidad y calidad en proyectos caracterizados por su imprevisibilidad. Este enfoque se destaca particularmente en entornos dinámicos, donde la entrega temprana y continua de software funcional es fundamental. Basándose en un proceso iterativo e incremental, Scrum se fundamenta en los principios de transparencia, inspección y adaptación para promover la mejora continua. Definiendo roles, eventos y artefactos específicos, Scrum facilita el trabajo en equipo, la rendición de cuentas y el progreso hacia objetivos claramente definidos. Esta estructura de procesos liviana asegura la satisfacción del cliente y un desarrollo ágil del producto [\[8\]](#page-55-8).

- **Roles** Los Roles en Scrum, son los encargados de abarcar funciones críticas en la gestión del producto, facilitación del proceso y desarrollo de incrementos, constituyen la piedra angular esencial para la implementación eficaz del marco de trabajo [\[9\]](#page-55-9).
	- **Product owner:** El Product Owner desempeña un papel crucial al representar la voz del cliente, asegurando una eficiente labor del Equipo de Desarrollo. Gestionando expectativas, comunica la visión, prioriza el backlog y maximiza el retorno de inversión. Este rol requiere un profundo entendimiento de los procesos de negocio, así como una retroalimentación sustancial de los usuarios, y se caracteriza por su capacidad de toma de decisiones.
	- **Scrum master:** El Scrum Master lidera al equipo y la organización en la adopción de Scrum, centrándose en la mejora de la productividad. Facilita eventos de Scrum, guía al equipo en la creación de incrementos de alto valor, elimina impedimentos y asegura la comprensión compartida de Scrum. La autoridad de este rol proviene de la experiencia y un liderazgo servicial.
	- **Equipo de desarrollo:** El Equipo de Desarrollo, autoorganizado y multifuncional, lleva a cabo la construcción del producto en cada Sprint. Responsable de la planificación del Sprint, implementación de funcionalidades y demostración del trabajo en Sprint Reviews. Busca constantemente mejorar su eficiencia y efectividad, manteniendo un tamaño ideal de 5 a 9 personas.
- **Eventos** Los eventos en Scrum son momentos clave que estructuran el trabajo y la colaboración del equipo. Cada uno de ellos desencadena actividades específicas,

contribuyendo a la transparencia y el progreso constante del proyecto. A continuación, se detallan los eventos centrales que impulsan el ciclo de vida del Sprint [\[8\]](#page-55-8).

- **Sprint planning meeting:** Reunión de 8 horas (para un Sprint de 1 mes) donde el Product Owner presenta elementos priorizados y el Equipo Scrum selecciona tareas, evaluando su capacidad y definiendo la Meta de Sprint.
- **Daily scrum:** Reunión diaria de 15 minutos para sincronizar actividades, compartir logros, planes y obstáculos. El Scrum Master facilita la resolución rápida de impedimentos.
- **Sprint review:** Al final de cada Sprint, el equipo presenta funcionalidades completadas al Product Owner y stakeholders, obteniendo feedback y ajustando el Product Backlog para futuras decisiones.
- **Sprint retrospective:** Reunión dirigida por el Scrum Master para revisar el desempeño del equipo y definir mejoras para el siguiente Sprint.
- **Backlog Refinement:** Reunión informal previa al Sprint Planning para detallar, estimar y priorizar nuevamente los elementos del Product Backlog, mejorando la planificación del próximo Sprint.
- **Artefactos** Los artefactos en Scrum son elementos esenciales que respaldan la gestión y la entrega de valor. Cada artefacto tiene un propósito claro y contribuye a la comprensión compartida del trabajo a realizar y del progreso logrado. Aquí se exploran los artefactos fundamentales que guían el desarrollo y mantenimiento del producto en el marco de trabajo Scrum [\[8\]](#page-55-8).
	- **Product backlog:** Registro dinámico y priorizado, gestionado por el Product Owner, que abarca todas las tareas necesarias para el desarrollo del producto. Captura requisitos, funciones y mejoras de manera transparente, permitiendo adaptaciones constantes y desgloses detallados.
	- **Sprint backlog:** Subconjunto del Product Backlog, formado durante la reunión de Sprint Planning, que incluye elementos seleccionados para el próximo Sprint. Manejado por el Equipo de Desarrollo, representa el plan de trabajo detallado y actualizado diariamente para alcanzar la Meta del Sprint.
	- **Incremento:** Resultado tangible de un Sprint que abarca todas las tareas, funcionalidades y correcciones terminadas y verificadas según la Definición de Ter-

minado. Es un entregable potencialmente publicable, completo, integrado y validado, contribuyendo al valor acumulado del proyecto.

#### <span id="page-30-0"></span>**2.1.4. Implementación de Scrum**

<span id="page-30-1"></span>**Roles** Dentro de la Tabla [2.8](#page-30-1) muestran los roles identificados para la implementación del marco de trabajo de Scrum.

| Rol                                 | Encargado           |
|-------------------------------------|---------------------|
| <b>Product Owner</b>                | PhD. Marco Santorum |
| <b>Scrum Master</b>                 | Alexis Vizuete      |
| Equipo de Desarrollo Alexis Vizuete |                     |

**Tabla 2.8:** Roles identificados en Scrum

#### **Artefactos**

#### • **Product backlog**

La Tabla [2.9](#page-30-2) ofrece una lista priorizada y actualizada de todas las funcionalidades, requisitos y mejoras para el desarrollo del producto.

<span id="page-30-2"></span>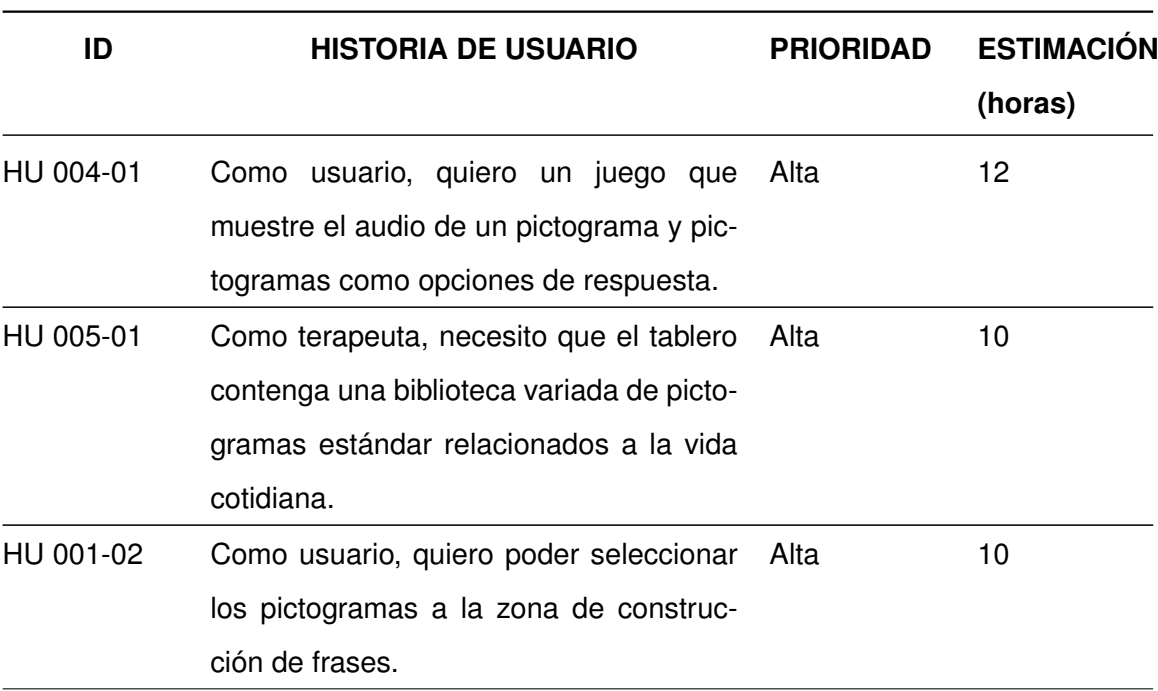

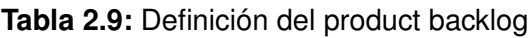

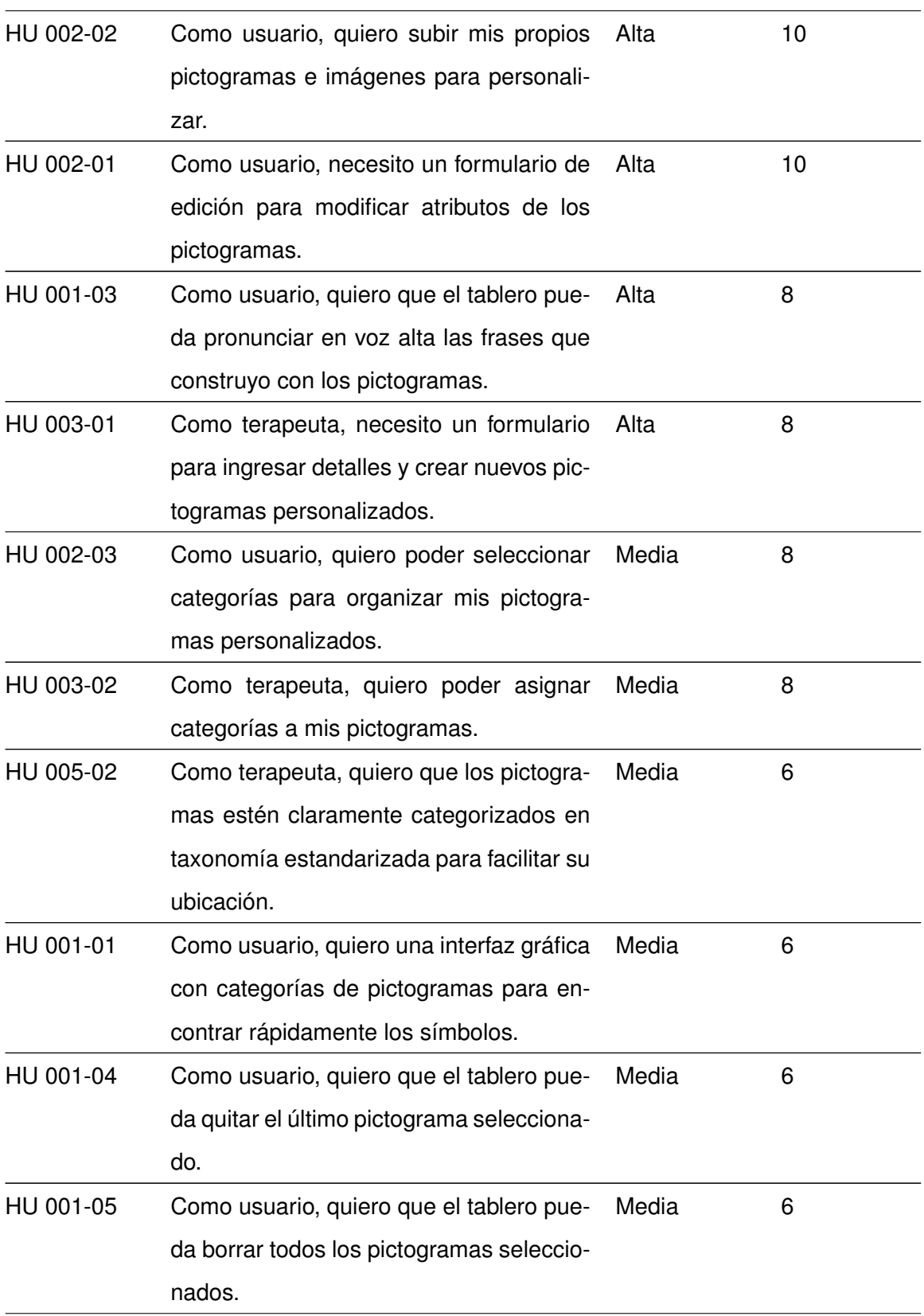

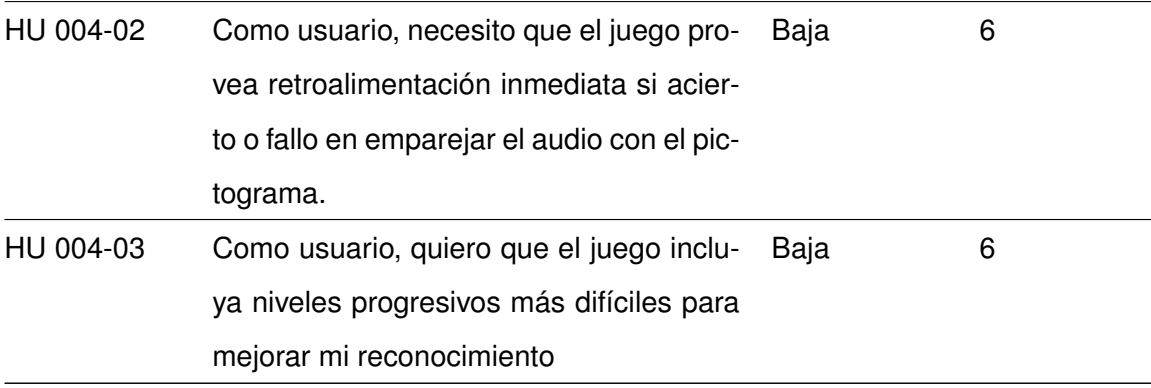

#### • **Release planning**

<span id="page-32-0"></span>La Tabla [2.10](#page-32-0) presenta la planificación de historias de usuarios a implementar durante cada uno de los sprints.

**Tabla 2.10:** Planificación de historias de usuarios a implementar

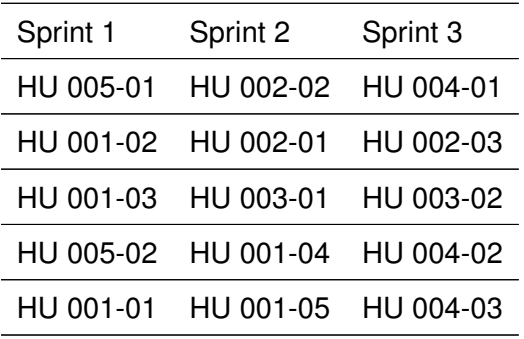

#### **Ejecución de sprints en Scrum**

#### • **Sprint 0**

#### 1. **Objetivo del sprint**

Preparar el entorno de Desarrollo

#### <span id="page-32-1"></span>2. **Planificación del sprint**

La Tabla [2.11](#page-32-1) presenta las tareas que se realizaron durante el sprint 0, el cual tuvo una duración de 10 horas.

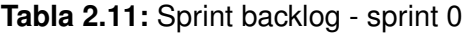

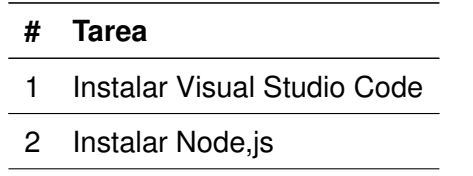

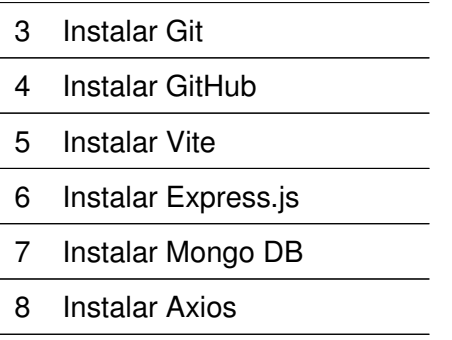

#### 3. **Revisión del sprint**

La Tabla [2.12](#page-33-0) presenta la retrospectiva del sprint 0, en donde se identifican las tareas realizadas y su cumplimiento.

<span id="page-33-0"></span>

| # | Tarea                       | Criterio de Aceptación       | <b>Cumplimiento</b> |
|---|-----------------------------|------------------------------|---------------------|
|   | Instalar Visual Studio Code | Visual Studio Code instalado | SI                  |
| 2 | Instalar Node, js           | Node, js instalado           | SI                  |
| 3 | Instalar Git                | Git Instalar                 | SI                  |
| 4 | Instalar GitHub             | GitHub instalado             | SI                  |
| 5 | Instalar Vite               | Vite instalado               | SI                  |
| 6 | Instalar Express.js         | Express.js instalado         | SI                  |
| 7 | Instalar Mongo DB           | Mongo DB instalado           | SI                  |
| 8 | Instalar Axios              | Axios instalado              | SI                  |

**Tabla 2.12:** Revisión criterios de aceptación sprint 0

#### • **Sprint 1**

#### 1. **Objetivo del sprint**

Construir funcionalidades principales de visualización y uso del tablero de pictogramas: taxonomía, interfaz gráfica, construcción de frases, audio.

#### 2. **Planificación del sprint**

Para lograr el objetivo establecido en el Sprint 1 de construir funcionalidades principales del tablero de pictogramas, la planificación con las historias de usuario a desarrollarse encuentra detallada en el Anexo VII. Planificación Scrum.

#### 3. **Revisión del sprint**

Tras la ejecución del Sprint 1, se logró concretar las historias de usuario

planificadas relacionadas con construir funcionalidades centrales del tablero de pictogramas digital. Los resultados obtenidos y entregables generados en este sprint se detallan en el Anexo VII. Planificación Scrum.

#### • **Sprint 2**

#### 1. **Objetivo del sprint**

Desarrollar herramientas de personalización y creación de pictogramas, así como funciones de edición de frases en el tablero.

#### 2. **Planificación del sprint**

Con el fin de cumplir con el objetivo del Sprint 2 de desarrollar herramientas de personalización y creación de pictogramas en el tablero digital, el Scrum Master y el Equipo de desarrollo elaboraron la planificación técnica contenida en el Anexo VII. Planificación Scrum, donde se definieron las historias y tareas por implementar.

#### 3. **Revisión del sprint**

Luego de la implementación del Sprint 2, se obtuvieron las herramientas para que los usuarios personalicen y creen sus propios pictogramas de acuerdo a lo estimado originalmente. Los entregables específicos producidos durante este sprint se encuentran reportados en el Anexo VII. Planificación Scrum.

#### • **Sprint 3**

#### 1. **Objetivo del sprint**

Implementar un juego para fortalecer el reconocimiento y uso de pictogramas, y funciones adicionales de organización de pictogramas personalizados.

#### 2. **Planificación del sprint**

Para la consecución del objetivo del Sprint 3 de incorporar un juego de reconocimiento de pictogramas y funciones de organización de recursos personalizados, el Equipo Scrum preparó la planificación detallada con las actividades a realizar especificadas en el Anexo VII. Planificación Scrum de este documento.

#### 3. **Revisión del sprint**

Finalizada la ejecución del Sprint 3, se culminó con éxito el juego para reforzar reconocimiento de pictogramas y las funciones de organización de recursos del usuario. Los detalles de estos resultados están contenidos en el Anexo VII. Planificación Scrum.

#### <span id="page-35-0"></span>**2.1.5. Integración de iPlus con Scrum**

La integración entre iPlus y Scrum representa una sinergia poderosa entre la metodología y el marco de trabajo probados en sus respectivos campos. iPlus se destaca por su enfoque centrado en el usuario, diseñando experiencias lúdicas que no solo entretienen, sino que también educan de manera efectiva [\[7\]](#page-55-7). Por otro lado, Scrum proporciona una estructura flexible y colaborativa para el desarrollo técnico [\[9\]](#page-55-9). Dentro de la Figura [2.1](#page-35-2) se representa de manera gráfica la integración de la metodología centrada en el usuario de iPlus y el marco de trabajo ágil de Scrum, destacando cómo ambos enfoques se complementan para optimizar el proceso de creación de videojuegos educativos. Esta integración permite una gestión eficiente de las tareas técnicas necesarias para dar vida a las ideas concebidas en iPlus, alineando estrechamente el desarrollo del juego con los objetivos educativos y las preferencias del usuario final.

<span id="page-35-2"></span>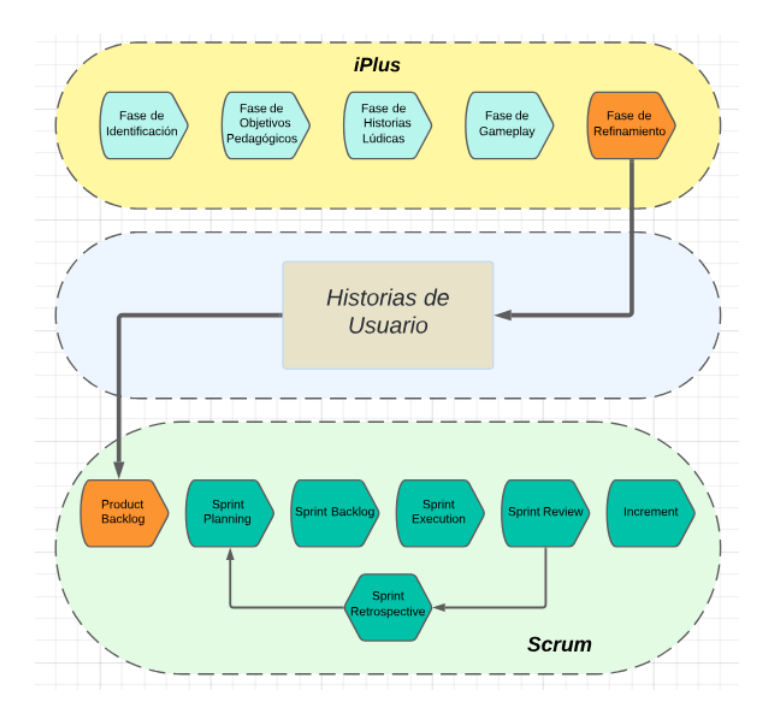

<span id="page-35-1"></span>**Figura 2.1:** Integración entre iPlus y Scrum

#### **2.2. Arquitectura y herramientas**

#### <span id="page-36-0"></span>**2.2.1. Patrón modelo vista controlador**

La arquitectura Modelo-Vista-Controlador (MVC) es un robusto patrón ampliamente adoptado en el diseño de software que proporciona una estructura organizada y modular para el desarrollo de aplicaciones. La filosofía principal detrás de MVC radica en la separación clara de las preocupaciones, dividiendo la aplicación en tres componentes principales: el Modelo, la Vista y el Controlador [\[10\]](#page-55-10).

- **Modelo:** El Modelo representa la esencia de la aplicación, abarcando los datos, la lógica de negocios y las reglas de operación. Dentro de esta capa, se encuentran las clases y funciones que gestionan los datos, como la interacción con bases de datos, las reglas de validación y las funciones para crear, modificar o eliminar información. Esta parte del sistema concentra la lógica central y la manipulación de datos.
- **Vista:** La Vista corresponde a la interfaz de usuario visible para el cliente. Es la encargada de presentar los datos proporcionados por el Modelo al usuario de manera efectiva y comprensible. Normalmente construida con tecnologías como HTML, CSS y JavaScript, la Vista representa la capa visual de la aplicación, creando una experiencia interactiva y atractiva para el usuario.
- **Controlador:** El Controlador actúa como el intermediario entre el Modelo y la Vista. Recibe eventos de entrada del usuario, como clics de botones o envíos de formularios, y gestiona las acciones correspondientes en el Modelo o la Vista. Este componente coordina la comunicación bidireccional entre el Modelo y la Vista, asegurando que la lógica de negocios se ajuste a las interacciones del usuario. Facilita la separación de responsabilidades, permitiendo a distintos desarrolladores enfocarse en aspectos específicos de la aplicación.

#### <span id="page-36-1"></span>**2.2.2. Herramientas y recursos**

<span id="page-36-2"></span>Dentro de la Tabla [2.13](#page-36-2) se presenta una descripción detallada de las herramientas utilizadas en el desarrollo del presente trabajo de titulación. Estas herramientas han sido seleccionadas estratégicamente para facilitar la implementación eficiente y efectiva de los objetivos propuestos.

| <b>Nombre</b>             | Logo               | <b>Descripción</b>                                                                                                    | Versión  |
|---------------------------|--------------------|----------------------------------------------------------------------------------------------------|----------|
| React.js                  |                    | Biblioteca de JavaScript creada por Facebook<br>para construir interfaces de usuario interac-<br>tivas y reutilizables mediante la creación efi-<br>ciente de componentes UI [11].                                                                                                  | v18.0.15 |
| Express.js                | express            | Simplifica la creación de aplicaciones web y<br>APIs en Node is al facilitar el manejo de rutas,<br>middleware y solicitudes HTTP [12].                                                                                                    | v4.18.2  |
| Node.js                   | node®              | Entorno de ejecución de JavaScript del lado<br>del servidor, ideal para el desarrollo de apli-<br>caciones web y servidores al permitir ejecutar<br>código JavaScript fuera del navegador [13].                                                                                     | v16.13.1 |
| Mongo DB                  | $\bigcap$ mongoDB. | Base de datos NoSQL orientada a documen-<br>tos, conocida por su flexibilidad y escalabili-<br>dad. Almacena datos en formato BSON (una<br>representación binaria de JSON), lo que la<br>hace especialmente útil para aplicaciones con<br>datos no estructurados o cambiantes [14]. | v5.0.3   |
| <b>Visual Studio Code</b> |                    | Editor de código fuente altamente configura-<br>ble y de código abierto que ofrece caracte-<br>rísticas avanzadas de edición, depuración y<br>control de versiones, siendo muy popular en-<br>tre los desarrolladores [15].                                                         | v1.63.2  |
| Axios                     | <b>AXIOS</b>       | Biblioteca de JavaScript popular para realizar<br>solicitudes HTTP desde navegadores web o<br>Node.js. Facilita las solicitudes asíncronas de<br>manera eficiente, siendo muy utilizada para<br>interactuar con APIs y consumir datos de ser-<br>vicios web [16].                   | v1.5.1   |

**Tabla 2.13:** Descripción de herramientas utilizadas

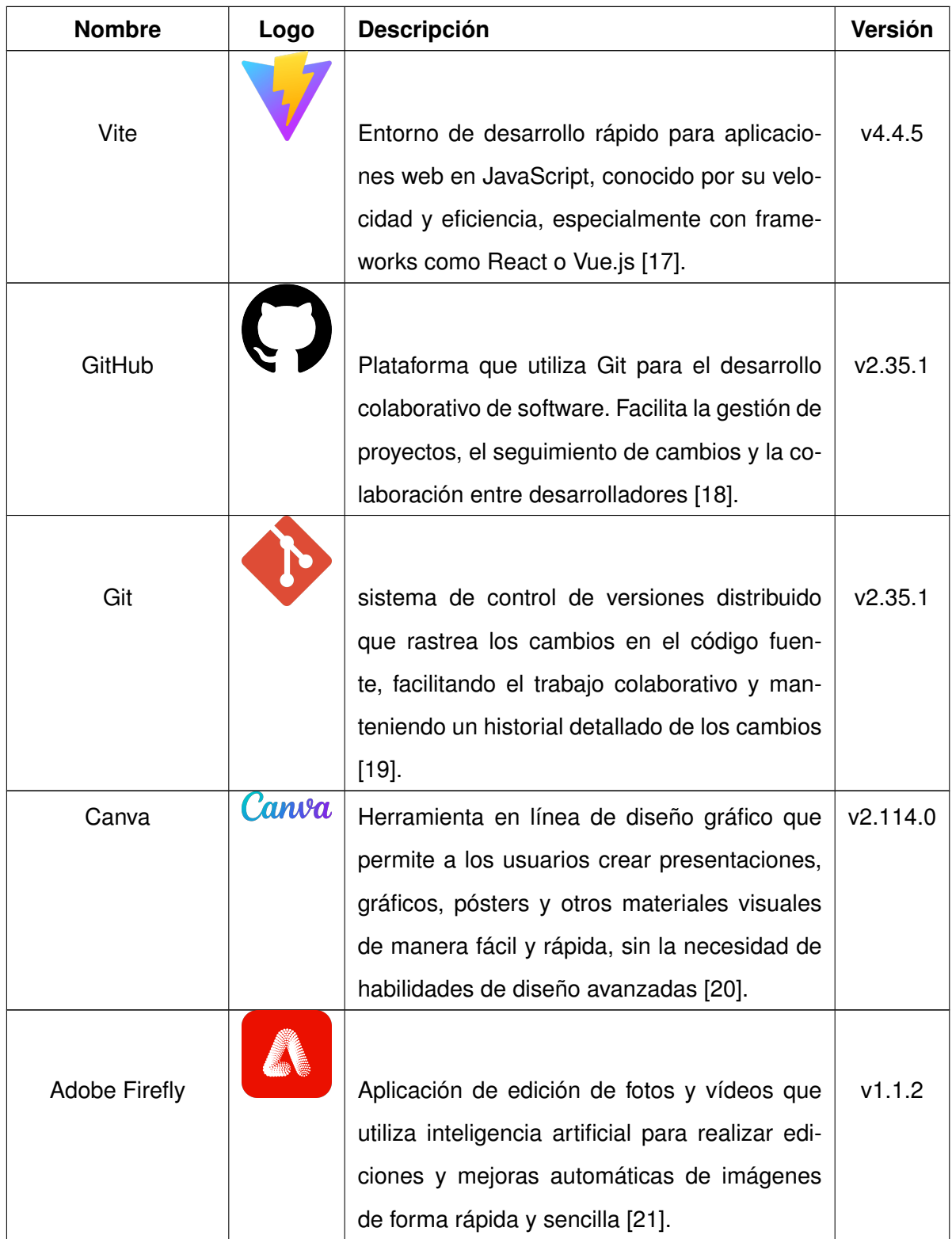

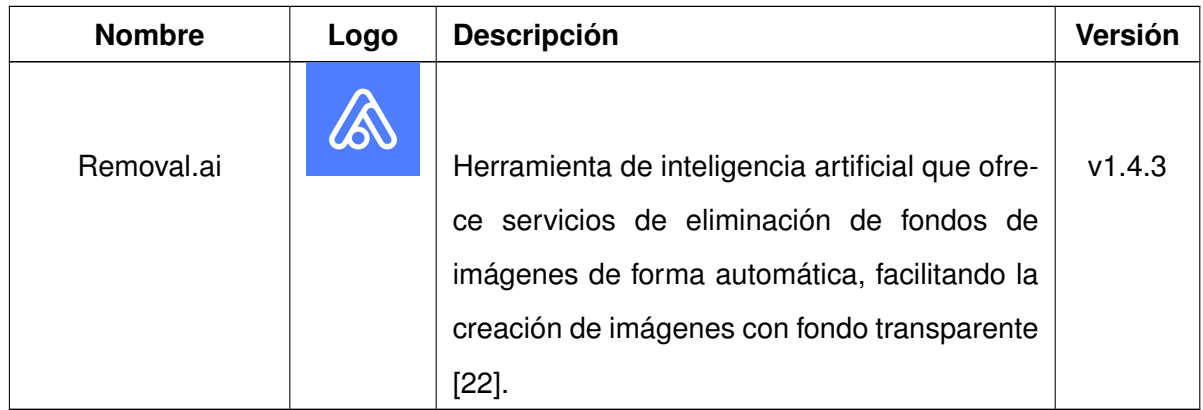

#### <span id="page-39-0"></span>**2.3. Desarrollo**

Como resultado de la implementación de iPlus y Scrum, se ha desarrollado la aplicación gamificada titulada "PictoAndes: La búsqueda de la comunicación". Esta aplicación consta de cinco módulos principales: el módulo de Administración, el módulo de Tablero de Comunicación, el módulo de Creación, Edición y Eliminación de Pictogramas, el módulo de Juego de Reconocimiento de Pictogramas y el módulo de Ayuda al Usuario.

#### <span id="page-39-1"></span>**2.3.1. Módulo de administración**

Las Figuras [2.2,](#page-40-2) [2.3](#page-40-2) y [2.4](#page-40-3) representan las funcionalidades fundamentales de este módulo, enfocadas en facilitar la interacción del usuario con la aplicación. En la Figura [2.2,](#page-40-2) se observa la opción de inicio como jugador invitado, una característica que permite a los usuarios explorar la plataforma sin necesidad de registrarse. Por otro lado, la Figura [2.3](#page-40-2) muestra la interfaz de inicio de sesión, donde los usuarios registrados pueden acceder a sus cuentas para disfrutar de funcionalidades personalizadas y almacenar su progreso en el juego. Finalmente, la Figura [2.4](#page-40-3) muestra el proceso de registro de nuevos usuarios, proporcionando una interfaz intuitiva para ingresar la información necesaria y crear una cuenta. Cada una de estas interfaces cumple un papel crucial en la experiencia del usuario, ofreciendo opciones claras y accesibles para gestionar su participación en la aplicación.

<span id="page-40-2"></span>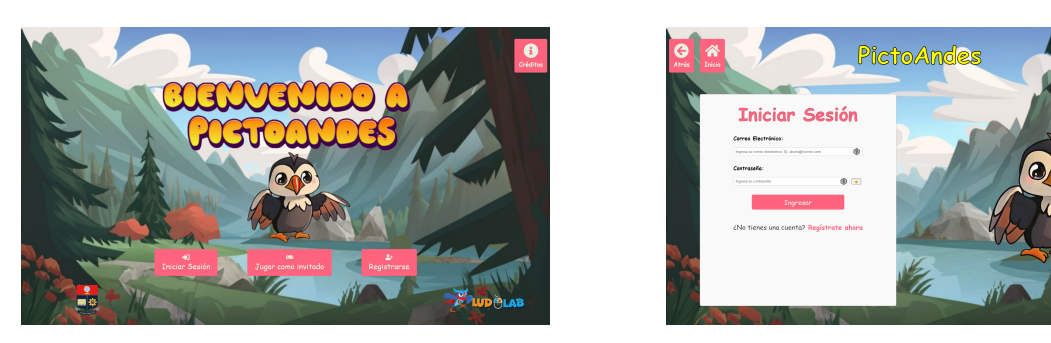

**Figura 2.2:** Inicio como jugador invitado **Figura 2.3:** Inicio de sesión

<span id="page-40-3"></span>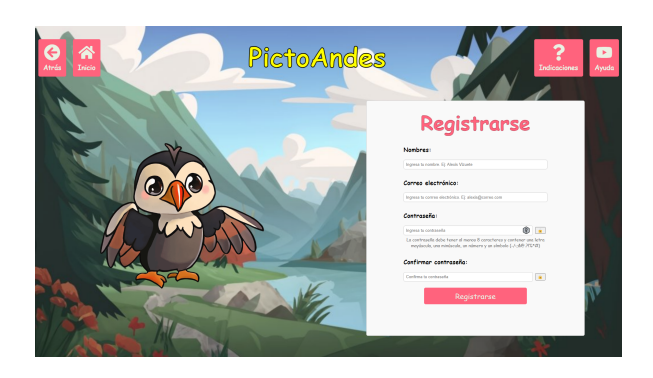

**Figura 2.4:** Registro de usuario

#### <span id="page-40-0"></span>**2.3.2. Módulo tablero de comunicación**

La Figura [2.5](#page-40-4) exhibe la implementación del Tablero de Comunicación, una característica central diseñada para potenciar la interacción entre los usuarios dentro de la aplicación. Este tablero ofrece una interfaz intuitiva y accesible, proporcionando a los usuarios un espacio centralizado para comunicarse, compartir información y colaborar en sus actividades. Su diseño ha sido cuidadosamente elaborado para garantizar una experiencia fluida y eficaz en la comunicación, promoviendo así la participación activa y la construcción de una comunidad sólida dentro de la plataforma.

<span id="page-40-4"></span><span id="page-40-1"></span>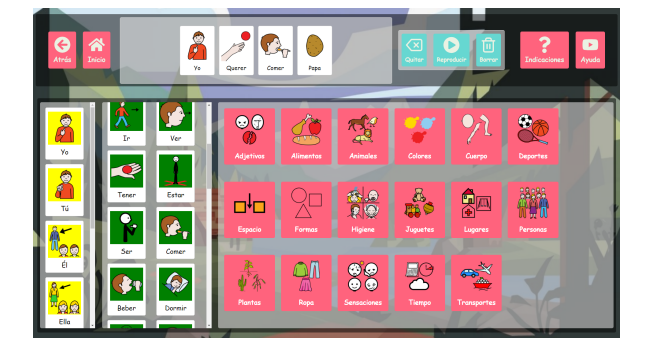

**Figura 2.5:** Tablero de comunicación

#### **2.3.3. Módulo de creación, edición y eliminación de pictogramas**

Las Figuras [2.6,](#page-41-1) [2.7](#page-41-1) y [2.8](#page-41-2) ejemplifican las diversas funcionalidades integradas en el módulo, abarcando desde la capacidad de crear nuevos pictogramas hasta la opción de editar y eliminar aquellos que ya se encuentran en el sistema. Estas imágenes ofrecen una visión panorámica de las herramientas disponibles para gestionar eficazmente la base de datos de pictogramas, permitiendo una experiencia de usuario completa y versátil en el manejo de este recurso fundamental dentro de la aplicación.

<span id="page-41-1"></span>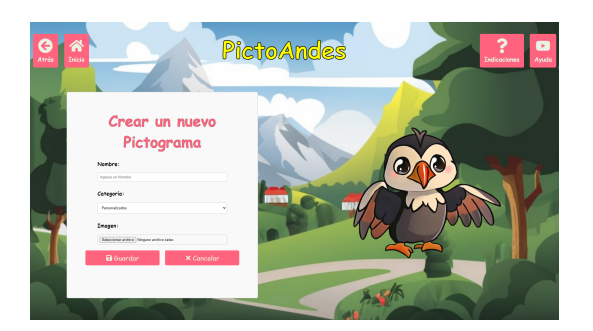

**Figura 2.6:** Crear nuevo pictograma **Figura 2.7:** Editar pictogramas

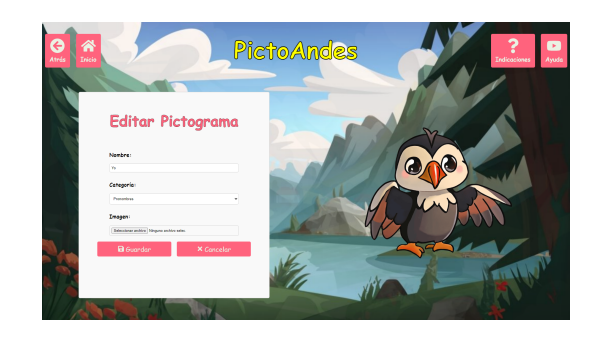

<span id="page-41-2"></span>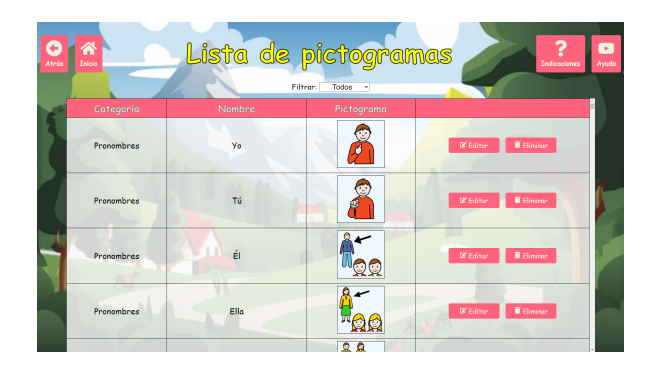

**Figura 2.8:** Eliminar pictogramas

#### <span id="page-41-0"></span>**2.3.4. Módulo de juego de reconocimiento de pictogramas**

Las Figuras [2.9](#page-42-2) y [2.10](#page-42-2) representan las funcionalidades clave del módulo, abarcando desde la configuración de la dificultad del juego hasta la interfaz misma del juego. En la Figura [2.9,](#page-42-2) se muestra la opción para ajustar la dificultad del juego, lo que permite a los usuarios personalizar su experiencia según sus preferencias y habilidades. Por otro lado, la Figura [2.10](#page-42-2) ilustra la interfaz del juego en sí, proporcionando una visión general de cómo se presenta el contenido y cómo interactúan los usuarios durante el juego. Ambas imágenes destacan aspectos esenciales para ofrecer una experiencia de juego atractiva y adaptable

a las necesidades y preferencias del usuario.

<span id="page-42-2"></span>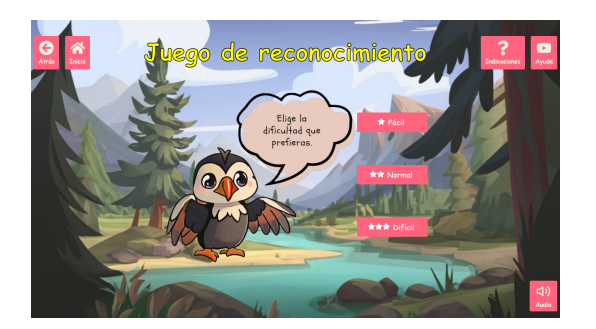

**Figura 2.9:** Configuración de la dificultad **Figura 2.10:** Juego de reconocimiento

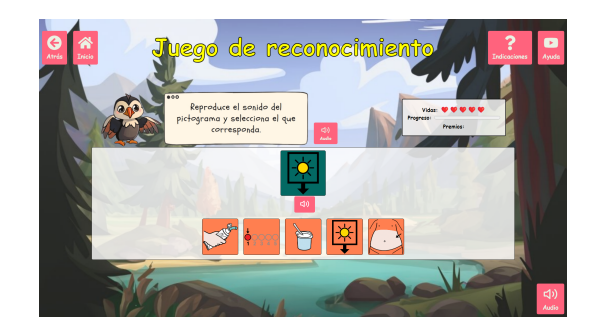

#### <span id="page-42-0"></span>**2.3.5. Módulo de ayuda al usuario**

En las Figuras [2.11](#page-42-3) y [2.12,](#page-42-3) se muestran las herramientas diseñadas específicamente para brindar asistencia y orientación a los usuarios durante su interacción con la aplicación. En la Figura [2.11,](#page-42-3) se destacan las indicaciones y guías visuales integradas en la interfaz de la aplicación, las cuales ayudan a los usuarios a comprender mejor cómo utilizar las diferentes funcionalidades y características disponibles. Por otro lado, en la Figura [2.12,](#page-42-3) se presenta la opción de acceso a videos tutoriales, los cuales proporcionan instrucciones detalladas y demostraciones prácticas sobre el uso de la aplicación, facilitando así el aprendizaje y la familiarización con su funcionamiento. Ambas herramientas se han diseñado con el objetivo de mejorar la experiencia del usuario y garantizar un uso efectivo y satisfactorio de la aplicación.

<span id="page-42-3"></span>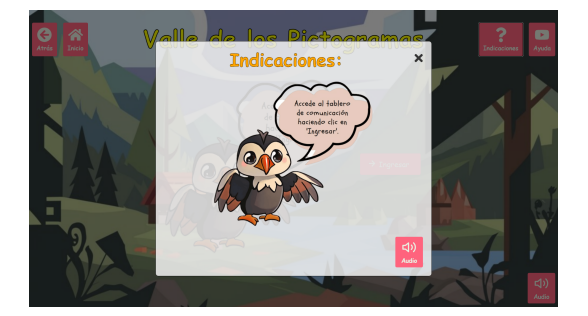

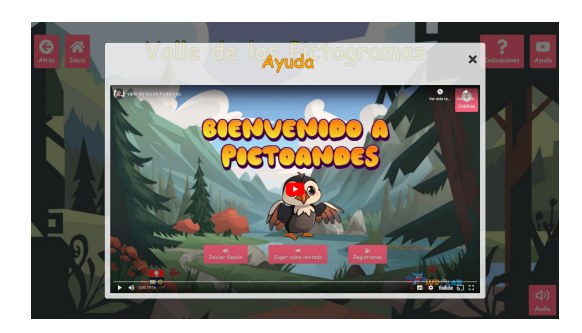

**Figura 2.11:** Indicaciones **Figura 2.12:** Video de ayuda

<span id="page-42-1"></span>Finalmente, se incluye el Anexo VIII. Demostración, que ofrece un video demostrativo donde se enseña el funcionamiento práctico de la aplicación, proporcionando ejemplos concretos y guías paso a paso para su uso adecuado.

#### **2.4. Resumen del capítulo**

En el capítulo de Metodología y Desarrollo se detalla la implementación de la metodología iPlus en el diseño y desarrollo del Tablero de Comunicación Personalizable, enfocada en la colaboración entre usuarios y diseñadores en cinco fases específicas. Se destaca la adopción del marco de trabajo Scrum para la gestión del proyecto. Se resalta la importancia de un enfoque estructurado y colaborativo, integrando metodologías ágiles para garantizar la efectividad del tablero. Además, se menciona el uso del patrón Modelo-Vista-Controlador (MVC) en la arquitectura y se presentan las herramientas seleccionadas para el desarrollo del tablero, como el lenguaje de programación, el entorno de desarrollo integrado y el sistema de control de versiones, entre otras, para la implementación técnica del proyecto. Finalmente, se detallan los módulos del Tablero de Comunicación Personalizable junto con sus funcionalidades específicas.

## <span id="page-44-0"></span>**Capítulo 3**

## **RESULTADOS**

#### <span id="page-44-1"></span>**3.1. Evaluación de funcionalidad**

#### <span id="page-44-2"></span>**3.1.1. Módulo de administración**

Las pruebas ejecutadas sobre el Módulo de Administración resultaron exitosas, comprobando la funcionalidad de gestión de usuarios y parametrización de cuentas. Como se exhibe en las evidencias del Anexo IX. Evaluación de Funcionalidad, se verificó la precarga de roles, el registro y autenticación de nuevos usuarios.

#### <span id="page-44-3"></span>**3.1.2. Módulo tablero de comunicación**

En el Módulo Tablero de Comunicación, los casos diseñados enfocados a la interacción con pictogramas, construcción de frases y reproducción de audio resultaron satisfactorios, tal como se detalla en el Anexo IX. Evaluación de Funcionalidad. Se validó la correcta carga de categorías y símbolos, su ordenamiento en frases y la precisa lectura de las mismas.

#### <span id="page-44-4"></span>**3.1.3. Módulo de creación, edición y eliminación de pictogramas**

<span id="page-44-5"></span>Sobre el Módulo de Creación, Edición y Eliminación de Pictogramas, como se exhibe en el Anexo IX. Evaluación de Funcionalidad, se comprobó la efectiva funcionalidad para diseñar nuevos símbolos personalizados a través de un formulario guiado, así como la posterior edición de atributos y eliminación definitiva de los pictogramas guardados en el repositorio.

#### **3.1.4. Módulo juego de reconocimiento de pictogramas**

Sobre el Módulo Juego de Reconocimiento de Pictogramas, como consta en Anexo IX. Evaluación de Funcionalidad, se comprobó la selección de niveles de complejidad en emparejamiento de audio con su respectivo símbolo visual. El sistema de puntajes y retroalimentación ante respuestas correctas e incorrectas funcionó adecuadamente.

#### <span id="page-45-0"></span>**3.1.5. Módulo de ayuda al usuario**

En relación con el Módulo de Ayuda al Usuario, se evaluó el correcto funcionamiento del sistema de asistencia y tutoriales destinada a guiar al usuario en la interacción con el juego serio. Como se detalla en el Anexo IX. Evaluación de Funcionalidad referente a los casos de prueba, se verificó el despliegue de la documentación descriptiva al momento de mantener el cursor sobre cada elemento, así como la reproducción multimedia de videotutoriales demostrativos de los principales flujos de uso de la aplicación.

#### <span id="page-45-1"></span>**3.1.6. Análisis de resultados**

Según los resultados consolidados en la Tabla [3.1](#page-45-3) de Casos de Prueba del Sistema de Pictogramas, se ejecutaron un total de 28 casos de prueba diseñados para validar la funcionalidad principal de los módulos desarrollados. De estos casos ejecutados, 16 resultaron exitosos, cumpliendo con los criterios de valoración previamente establecidos. Solamente 2 casos de prueba obtuvieron resultados fallidos, lo que representa un 7,15 % del total.

Con base en lo anterior, se alcanzó un porcentaje de éxito global del 92,85 % sobre los casos de prueba implementados en esta fase de certificación. Este alto porcentaje de efectividad evidencia la estabilidad y conformidad funcional evaluada a través de rigurosas pruebas unitarias en cada módulo.

| Análisis de Resultados     |       |  |
|----------------------------|-------|--|
| Casos de Prueba Ejecutados | 28    |  |
| Casos de Prueba Exitosos   | 26    |  |
| Casos de Prueba Fallidos   | 2     |  |
| Porcentaje de Éxito        | 92,85 |  |

<span id="page-45-3"></span><span id="page-45-2"></span>**Tabla 3.1:** Análisis de resultados de las pruebas de funcionalidad

#### **3.2. Evaluación de usabilidad**

La evaluación de usabilidad se realizó mediante la aplicación del cuestionario CSUQ de Lewis, compuesto por ítems distribuidos en tres factores clave: calidad del sistema, calidad de la información y calidad de la interfaz [\[23\]](#page-56-12). Los participantes evaluaron cada ítem utilizando una escala de Likert de 7 puntos, que abarca desde totalmente en desacuerdo hasta totalmente de acuerdo [\[24\]](#page-56-13). El puntaje total de usabilidad se obtuvo mediante el promedio de estos tres factores, siendo interpretado de acuerdo con el criterio establecido: a mayor puntaje, mayor percepción de usabilidad por parte de los usuarios [\[23\]](#page-56-12)[\[24\]](#page-56-13).

#### <span id="page-46-0"></span>**3.2.1. Objetivos**

- Evaluar la calidad de la interacción de un usuario con un producto, sistema o sitio web en términos de eficiencia, eficacia y satisfacción.
- Identificar problemas y oportunidades de mejora que impacten la experiencia del usuario.

#### <span id="page-46-1"></span>**3.2.2. Preparación**

#### **Encuesta CSUQ de Lewis:**

Los resultados encuesta CSUQ utilizada para medir la usabilidad de la aplicación se presenta en el Anexo X. Evaluación de Usabilidad.

#### **Lista de actividades:**

La Lista de Actividades utilizada para medir la usabilidad de la aplicación se presenta en el Anexo XI. Actividades Evaluación de Usabilidad.

#### <span id="page-46-2"></span>**3.2.3. Selección de participantes**

La selección de los participantes para la evaluación de usabilidad se fundamentó en la teoría de Nielsen y Landauer, que establece que con solo 5 usuarios es posible identificar aproximadamente el 85 % de los problemas de usabilidad [\[25\]](#page-57-0). Sin embargo, para capturar una gama más amplia de percepciones y garantizar la detección de casi todas las posibles fallas de usabilidad, se reclutó un grupo de 22 estudiantes de Ingeniería de la Escuela Politécnica Nacional, con edades entre los 19 y 22 años. Aunque comparten un trasfondo académico similar, se espera que la diversidad en experiencia previa con videojuegos y habilidades técnicas enriquezca los resultados y hallazgos de la investigación.

### <span id="page-47-0"></span>**3.2.4. Ejecución**

#### **Presentación de la evaluación de usabilidad**

<span id="page-47-1"></span>En la Figura [3.1](#page-47-1) se presenta la introducción a la evaluación de usabilidad que se realizará con los participantes seleccionados.

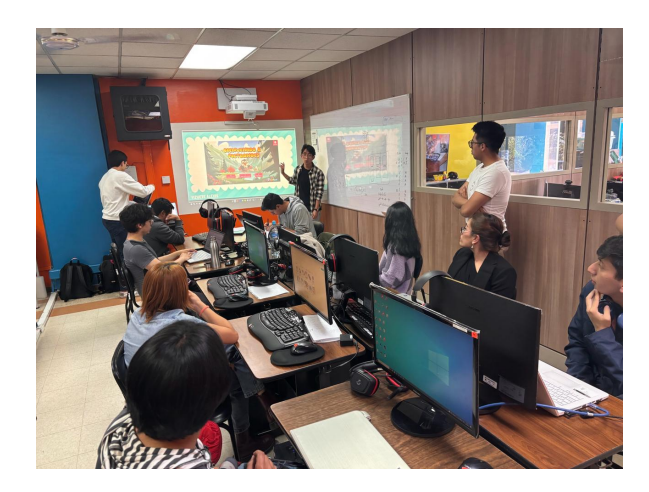

**Figura 3.1:** Explicación de la evaluación de usabilidad

#### **Presentación de las tareas**

<span id="page-47-2"></span>En la Figura [3.2](#page-47-2) se expone la presentación de las tareas diseñadas para evaluar la usabilidad de la aplicación con los participantes seleccionados.

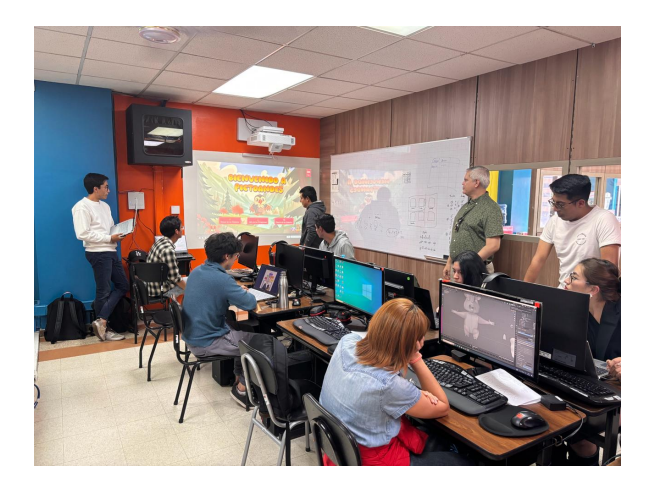

**Figura 3.2:** Presentación de las tareas a realizar en el juego serio

**Ejecución de las Tareas**

<span id="page-48-1"></span>En la Figura [3.3](#page-48-1) se presenta la ejecución de las tareas diseñadas para evaluar la usabilidad de la aplicación con los participantes seleccionados.

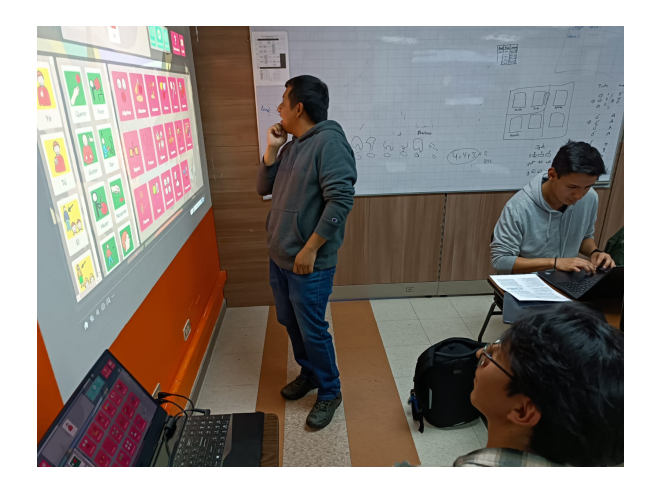

**Figura 3.3:** Ejecución de las tareas

#### <span id="page-48-0"></span>**3.2.5. Análisis de resultados**

A continuación, se presenta una interpretación de los resultados obtenidos en la Tabla [3.2.](#page-48-2) En donde, los datos revelan un alto grado de satisfacción por parte de los usuarios en todas las áreas evaluadas, como se refleja en los valores de usabilidad que superan los 6 puntos en cada categoría.

<span id="page-48-2"></span>Se debe destacar la calidad de la interfaz, la cual registra el puntaje promedio más alto de 6,64. Esto sugiere que los usuarios perciben la interfaz del sistema como agradable, clara y fácil de utilizar, contribuyendo positivamente a su experiencia de uso. Asimismo, se observa que la calidad de la información obtiene un puntaje promedio significativo de 6,585, lo que indica que los usuarios valoran la integridad, precisión y coherencia de la información proporcionada por el sistema. Aunque la calidad del sistema obtiene el puntaje promedio más bajo, con 6,57, sigue siendo considerablemente alto. Esto sugiere que, si bien los usuarios perciben el sistema como sencillo, rápido y confiable en general, existen áreas potenciales de mejora, como la facilidad de aprendizaje o la claridad de los mensajes de error.

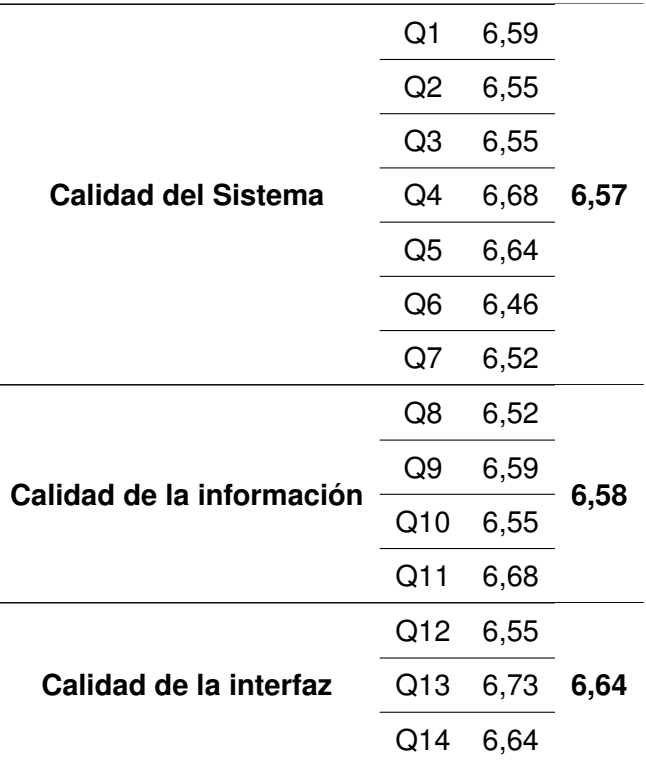

**Tabla 3.2:** Resultados de análisis por factores

#### <span id="page-49-0"></span>**3.3. Evaluación de accesibilidad**

La accesibilidad web, que se refiere al grado en que todas las personas pueden utilizar un sitio web, independientemente de sus capacidades o limitaciones, beneficia especialmente a las personas con discapacidad, al eliminar barreras para acceder a la información y los servicios en línea. Además, mejora la experiencia de usuario para todos al facilitar el uso de los sitios web en diversas situaciones, dispositivos y condiciones ambientales [\[26\]](#page-57-1). Para evaluar la accesibilidad, se utilizó la herramienta Wave, desarrollada por WebAIM, la cual ofrece versiones gratuita y premium [\[27\]](#page-57-2).

#### <span id="page-49-1"></span>**3.3.1. Objetivos**

- Analizar la accesibilidad web de la aplicación gamificada con Wave.
- Identificar errores y características de accesibilidad.
- <span id="page-49-2"></span>Proponer mejoras para la accesibilidad web.

#### **3.3.2. Resultados**

Los resultados de la evaluación de accesibilidad web con Wave se muestran en el Anexo XII. Evaluación de Accesibilidad, donde se puede observar el reporte generado por la herramienta, con los iconos correspondientes a los errores, alertas y características de accesibilidad.

#### <span id="page-50-0"></span>**3.3.3. Análisis de resultados**

Dentro de la Tabla [3.3,](#page-50-1) se puede evidenciar la cantidad de errores de contraste, destaca como un aspecto crítico que requiere atención inmediata. Estos errores, que alcanzan un total de 674, subrayan la necesidad urgente de mejorar la legibilidad y visibilidad del contenido para garantizar una experiencia de usuario inclusiva. Además, la presencia de 361 alertas indica áreas adicionales de mejora en términos de accesibilidad. Estos resultados resaltan la importancia de realizar ajustes significativos para abordar los problemas identificados y garantizar que la aplicación sea accesible para todos los usuarios.

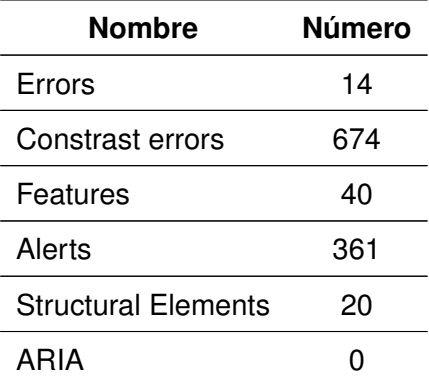

<span id="page-50-1"></span>**Tabla 3.3:** Resultados de la prueba de accesibilidad antes de tomar las consideraciones

Según se exhibe en la Tabla [3.4,](#page-51-1) los resultados posteriores a las mejoras de accesibilidad aplicadas demuestran avances significativos. La eliminación de errores previos indica una corrección efectiva, lo que permite una experiencia de usuario más fluida. Aunque persisten 662 errores de contraste, la reducción de esta cifra es un progreso hacía mejorar la legibilidad del contenido. El aumento a 330 características accesibles evidencia la implementación de nuevas funcionalidades de inclusión. Asimismo, la disminución a 19 alertas sugiere reducción de áreas de mejora identificadas inicialmente. Los 20 elementos estructurales se mantienen, reflejando continuidad en la organización. Si bien no se hallaron problemas con ARIA, es crítico continuar el monitoreo para garantizar la accesibilidad universal <span id="page-51-1"></span>a la aplicación.

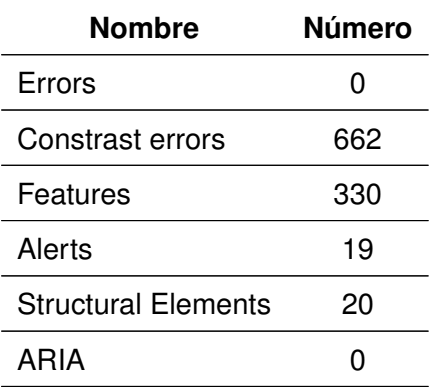

**Tabla 3.4:** Resultados de la prueba de accesibilidad tras tomar las consideraciones

#### <span id="page-51-0"></span>**3.4. Resumen del capítulo**

En el capítulo de Resultados se exponen las evaluaciones de funcionalidad, usabilidad y accesibilidad realizadas al Tablero de Comunicación Personalizable desarrollado, especificando los hallazgos para cada módulo: Administración de Usuarios, Tablero Comunicativo, Edición de Pictogramas y Ayuda al Usuario, analizando la operatividad de sus funcionalidades. Además, se interpretan detalladamente los datos cualitativos y cuantitativos recopilados en las pruebas de usabilidad aplicadas a los participantes, evidenciando un alto grado de satisfacción en todas las métricas: calidad de la interfaz, integridad de la información provista y percepción general de facilidad de uso y confiabilidad del sistema. Asimismo, se examina la accesibilidad del tablero para garantizar que cumpla rigurosamente con estándares que permitan su uso por la población objetivo con dificultades comunicativas. En conjunto, estas evaluaciones reflejan el éxito en el diseño y desarrollo de una solución efectiva y centrada en el usuario.

### <span id="page-52-0"></span>**Capítulo 4**

# **CONCLUSIONES Y RECOMENDACIONES**

#### <span id="page-52-1"></span>**4.1. Conclusiones**

El desarrollo del tablero de comunicación personalizable basado en imágenes o símbolos para facilitar la comunicación en lugar del habla ha sido un proceso integral que ha abordado la problemática de la expresión oral en personas con dificultades comunicativas. A lo largo de este trabajo de integración curricular, se han aplicado metodologías ágiles, pruebas de usabilidad, evaluaciones de funcionalidad y análisis de accesibilidad, con el objetivo de proporcionar una solución efectiva y adaptada a las necesidades de los usuarios. Las conclusiones obtenidas reflejan el impacto y la relevancia de este trabajo en la búsqueda de soluciones innovadoras para mejorar la comunicación en personas con dificultades en la expresión oral, así como la importancia de garantizar una experiencia inclusiva y efectiva para todos los usuarios.

- La utilización de una metodología ágil como iPlus y un marco de trabajo como Scrum demostró ser efectiva para guiar las fases de análisis, diseño e implementación del proyecto. La naturaleza iterativa del desarrollo ágil permitió la flexibilidad y capacidad de respuesta a la retroalimentación de los usuarios, resultando en un tablero de comunicación bien estructurado y centrado en el usuario.
- El diseño del tablero de comunicación incorporó con éxito una interfaz intuitiva que atendió a las diversas necesidades de los niños con dificultades en la expresión oral. El énfasis en la personalización y adaptabilidad aseguró que los usuarios pudieran

interactuar con el tablero de manera personalizada y efectiva.

- La implementación de un sistema que permite la selección y combinación de pictogramas y símbolos mejoró las capacidades comunicativas del tablero. Al proporcionar una amplia gama de elementos visuales, el sistema facilitó una comunicación más completa y efectiva para los usuarios.
- La fase de evaluación con usuarios finales proporcionó información valiosa sobre la funcionalidad, accesibilidad y usabilidad del tablero de comunicación. La retroalimentación de los usuarios desempeñó un papel crucial en refinar el diseño y la funcionalidad del sistema, asegurando que cumpliera con las necesidades y preferencias de sus usuarios objetivo.
- El despliegue exitoso de la aplicación en un entorno de producción marca un hito significativo en el proyecto. Al hacer que el tablero de comunicación personalizable sea accesible para su uso en el mundo real, el proyecto tiene el potencial de impactar positivamente las experiencias de comunicación de los niños con dificultades en la expresión oral.

#### <span id="page-53-0"></span>**4.2. Recomendaciones**

Las recomendaciones derivadas del desarrollo del tablero de comunicación personalizable se centran en la continuidad del proceso de mejora y en la expansión del alcance del proyecto, con el propósito de garantizar una experiencia de usuario satisfactoria y efectiva, así como de promover la conciencia sobre la importancia de la comunicación efectiva en personas con dificultades en la expresión oral. Estas recomendaciones reflejan la relevancia de seguir fortaleciendo la solución propuesta y de considerar nuevas oportunidades para ampliar su impacto en diferentes contextos y comunidades.

- Se recomienda continuar con la evaluación y mejora del tablero de comunicación personalizable, mediante la realización de pruebas de usabilidad y funcionalidad periódicas, con el objetivo de garantizar una experiencia de usuario satisfactoria y efectiva.
- Es aconsejable considerar la implementación de nuevas funcionalidades y características que puedan mejorar la experiencia de usuario, como la integración de tecnologías de reconocimiento de voz o la posibilidad de personalizar aún más la interfaz del tablero de comunicación personalizable.
- Se sugiere realizar campañas de difusión y promoción del tablero de comunicación personalizable, con el objetivo de llegar a un público más amplio y concientizar sobre la importancia de la comunicación efectiva en personas con dificultades en la expresión oral.
- Se recomienda continuar con el análisis y mejora de la accesibilidad web del tablero de comunicación personalizable, mediante la implementación de las recomendaciones y ajustes necesarios para garantizar una experiencia inclusiva y efectiva para todos los usuarios.
- Es recomendable considerar la posibilidad de expandir el alcance del proyecto, mediante la adaptación del tablero de comunicación personalizable a otros idiomas y culturas, con el objetivo de proporcionar una solución efectiva y adaptada a las necesidades de usuarios de diferentes regiones y contextos.

## <span id="page-55-0"></span>**Capítulo 5**

## **REFERENCIAS BIBLIOGRÁFICAS**

- <span id="page-55-1"></span>[1] T. Mondéjar, «Variables cognitivas para el diseño de videojuegos serios para la salud,» Tesis doct., Universidad de Castilla, 2020.
- <span id="page-55-2"></span>[2] M. S. Albán Taipe, D. Ávila Pesántez, L. A. Rivera y D. Olmedo Vizueta, «Serious Games in the Learning Process,» 2017.
- <span id="page-55-3"></span>[3] D. Abril Abadín, C. I. Delgado Santos y Á. Vigara Cerrato, *Comunicación Aumentativa y Alternativa*. CEAPAT, 2009.
- <span id="page-55-4"></span>[4] M. d. R. Deliyore Vega, «Alternative Communication: A Tool for Social Inclusion of People with Disabilities,» 2018.
- <span id="page-55-5"></span>[5] M. BOHÓRQUEZ ALBA e Y. RINCÓN MORENO, «LA EXPRESIÓN ORAL: ESTRA-TEGIAS PEDAGÓGICAS PARA SU FORTALECIMIENTO,» Tesis doct., UNIVERSI-DAD PEDAGÓGICA Y TECNOLÓGICA DE COLOMBIA, 2018.
- <span id="page-55-6"></span>[6] G. Vich Lozano, «Dificultades y trastornos en la expresión oral,» Tesis doct., Universidad Internacional de Rioja, 2013.
- <span id="page-55-7"></span>[7] M. d. C. Carrión Toro, M. Santorum y M. Perez, «iPlus una Metodología Centrada en el Usuario para el Diseño de Juegos Serios,» Tesis doct., Escuela Politécnica Nacional, 2022.
- <span id="page-55-8"></span>[8] K. Schwaber y S. JEff, *La Guía de Scrum*. 2020.
- <span id="page-55-9"></span>[9] J. Palacio y C. Ruata, *Scrum Manager Gestión de proyectos*. safecreative, 2011.
- <span id="page-55-10"></span>[10] R. D. Hernandez, *The Model View Controller Pattern – MVC Architecture and Frameworks Explained*, Accedido el 11 de febrero de 2024, 2024. dirección: [https :](https://www.freecodecamp.org/news/the-model-view-controller-pattern-mvc-architecture-and-frameworks-explained/) [/ / www . freecodecamp . org / news / the - model - view - controller - pattern - mvc](https://www.freecodecamp.org/news/the-model-view-controller-pattern-mvc-architecture-and-frameworks-explained/)  [architecture-and-frameworks-explained/](https://www.freecodecamp.org/news/the-model-view-controller-pattern-mvc-architecture-and-frameworks-explained/).
- <span id="page-56-0"></span>[11] React, *React - La biblioteca para interfaces de usuario web y nativas*, Accedido el 11 de febrero de 2024, 2024. dirección: <https://es.react.dev/>.
- <span id="page-56-1"></span>[12] Express, *Express - Infraestructura web rápida, minimalista y flexible para Node.js*, Accedido el 11 de febrero de 2024, 2024. dirección: <https://expressjs.com/es/>.
- <span id="page-56-2"></span>[13] Node.js, *Node.js v21.6.1 documentation*, Accedido el 11 de febrero de 2024, 2024. dirección: <https://nodejs.org/en>.
- <span id="page-56-3"></span>[14] MongoDB, *Desarrolle más rápidamente. Desarrolle de forma más inteligente.* Accedido el 11 de febrero de 2024, 2024. dirección: <https://www.mongodb.com/es>.
- <span id="page-56-4"></span>[15] V. S. Code, *Visual Studio Code in Action*, Accedido el 11 de febrero de 2024, 2024. dirección: <https://code.visualstudio.com/docs>.
- <span id="page-56-5"></span>[16] Axios, *What is Axios?* Accedido el 11 de febrero de 2024, 2024. dirección: [https:](https://axios-http.com/docs/intro) [//axios-http.com/docs/intro](https://axios-http.com/docs/intro).
- <span id="page-56-6"></span>[17] Vite, *Why Vite*, Accedido el 11 de febrero de 2024, 2024. dirección: [https://vitejs.](https://vitejs.dev/guide/why.html) [dev/guide/why.html](https://vitejs.dev/guide/why.html).
- <span id="page-56-7"></span>[18] GitHub, *Diversity, inclusion, and belonging at GitHub 2023*, Accedido el 11 de febrero de 2024, 2024. dirección: <https://github.com/about/diversity/report>.
- <span id="page-56-8"></span>[19] Git, *Git is a free and open source distributed version control system*, Accedido el 11 de febrero de 2024, 2024. dirección: <https://git-scm.com/>.
- <span id="page-56-9"></span>[20] Canva, *About Canva*, Accedido el 11 de febrero de 2024, 2024. dirección: [https :](https://www.canva.com/about/) [//www.canva.com/about/](https://www.canva.com/about/).
- <span id="page-56-10"></span>[21] A. Firefly, *Adobe Firefly - Lo mejor para dejar volar tu imaginación*, Accedido el 11 de febrero de 2024, 2024. dirección: [https://www.adobe.com/es/products/firefly.](https://www.adobe.com/es/products/firefly.html) [html](https://www.adobe.com/es/products/firefly.html).
- <span id="page-56-11"></span>[22] Removal.ai, *Removal.ai*, Accedido el 11 de febrero de 2024, 2024. dirección: [https:](https://removal.ai/es/) [//removal.ai/es/](https://removal.ai/es/).
- <span id="page-56-12"></span>[23] M. Hedlefs, A. d. l. G. González, P. Sánchez y G. Andrea, «Adaptación al español del Cuestionario de Usabilidad de Sistemas Informáticos CSUQ,» Tesis doct., Universidad Autónoma de Nuevo León, dic. de 2015.
- <span id="page-56-13"></span>[24] QuestionPro, *¿Qué es la escala de Likert y cómo utilizarla?* Accedido el 11 de febrero de 2024, 2024. dirección: [https://www.questionpro.com/blog/es/que- es- la](https://www.questionpro.com/blog/es/que-es-la-escala-de-likert-y-como-utilizarla/)[escala-de-likert-y-como-utilizarla/](https://www.questionpro.com/blog/es/que-es-la-escala-de-likert-y-como-utilizarla/).
- <span id="page-57-0"></span>[25] J. Nielsen y T. K. Landauer, «A Mathematical Model of the Finding of Usability Problems,» en *Proceedings of the INTERACT '93 and CHI '93 Conference on Human Factors in Computing Systems*, 1993, págs. 206-213. DOI: [10.1145/169059.169166](https://doi.org/10.1145/169059.169166).
- <span id="page-57-1"></span>[26] W3C, *Introducción a la accesibilidad web*, Accedido el 12 de febrero de 2024, 2023. dirección: <https://www.w3.org/WAI/fundamentals/accessibility-intro/es/>.
- <span id="page-57-2"></span>[27] WebAIM, *Wave Web Accessibility Evaluation Tool*, Accedido el 12 de febrero de 2024, 2023. dirección: <https://wave.webaim.org/>.

## <span id="page-58-0"></span>**Capítulo 6**

## **ANEXOS**

#### **Anexo I. Formulario de identificación de participantes**

Este anexo contiene el formulario utilizado para identificar a los participantes involucrados en el proyecto. El enlace correspondiente para acceder al anexo es: [https://epnecuador-my](https://epnecuador-my.sharepoint.com/:w:/g/personal/alexis_vizuete_epn_edu_ec/ESZkhC6Xu3tEpzT908Rk7QIBXcDVQZTvOJcl0S1rRo3Icg?e=MsYtNh). [sharepoint.com/:w:/g/personal/alexis\\_vizuete\\_epn\\_edu\\_ec/ESZkhC6Xu3tEpzT908Rk7QI](https://epnecuador-my.sharepoint.com/:w:/g/personal/alexis_vizuete_epn_edu_ec/ESZkhC6Xu3tEpzT908Rk7QIBXcDVQZTvOJcl0S1rRo3Icg?e=MsYtNh)BXcDVQZTvOJo [e=MsYtNh](https://epnecuador-my.sharepoint.com/:w:/g/personal/alexis_vizuete_epn_edu_ec/ESZkhC6Xu3tEpzT908Rk7QIBXcDVQZTvOJcl0S1rRo3Icg?e=MsYtNh)

#### **Anexo II. Entrevista de toma de requerimientos**

En este anexo se encuentra la entrevista realizada para recopilar los requerimientos del proyecto. El enlace correspondiente epara acceder al anexo es: [https://epnecuador-my.](https://epnecuador-my.sharepoint.com/:w:/g/personal/alexis_vizuete_epn_edu_ec/EV5iacDLeK9IkINp_7Qm_DEBP8SZ0lcpXfAf5nMHP3iqJA?e=chyzCh) [sharepoint.com/:w:/g/personal/alexis\\_vizuete\\_epn\\_edu\\_ec/EV5iacDLeK9IkINp\\_7Qm\\_DE](https://epnecuador-my.sharepoint.com/:w:/g/personal/alexis_vizuete_epn_edu_ec/EV5iacDLeK9IkINp_7Qm_DEBP8SZ0lcpXfAf5nMHP3iqJA?e=chyzCh)BP8SZ0lcpXf/ [e=chyzCh](https://epnecuador-my.sharepoint.com/:w:/g/personal/alexis_vizuete_epn_edu_ec/EV5iacDLeK9IkINp_7Qm_DEBP8SZ0lcpXfAf5nMHP3iqJA?e=chyzCh)

#### **Anexo III. Formulario de objetivos pedagógicos**

Aquí se presenta el formulario utilizado para definir los objetivos pedagógicos del videojuego educativo. El enlace correspondiente para acceder al anexo es: [https://epnecuador-my.](https://epnecuador-my.sharepoint.com/:w:/g/personal/alexis_vizuete_epn_edu_ec/EYoW8RuFKs5CjmUh9GhJ1igBcTOsdq-_dBuQvzMQS-DDMQ?e=I5ix4a) [sharepoint.com/:w:/g/personal/alexis\\_vizuete\\_epn\\_edu\\_ec/EYoW8RuFKs5CjmUh9GhJ1ig](https://epnecuador-my.sharepoint.com/:w:/g/personal/alexis_vizuete_epn_edu_ec/EYoW8RuFKs5CjmUh9GhJ1igBcTOsdq-_dBuQvzMQS-DDMQ?e=I5ix4a)BcTOsdq-\_ [dBuQvzMQS-DDMQ?e=I5ix4a](https://epnecuador-my.sharepoint.com/:w:/g/personal/alexis_vizuete_epn_edu_ec/EYoW8RuFKs5CjmUh9GhJ1igBcTOsdq-_dBuQvzMQS-DDMQ?e=I5ix4a)

#### **Anexo IV. Formulario documento de diseño del Juego**

Este anexo contiene el formulario utilizado para documentar el diseño del videojuego. El enlace correspondiente para acceder al anexo es: [https://epnecuador-my.sharepoint.](https://epnecuador-my.sharepoint.com/:w:/g/personal/alexis_vizuete_epn_edu_ec/EZ-CTFDexkpLtceqUqNr00UBn2gTrxYLZbEq9tlvLTZVeQ?e=IqaNyM) [com/:w:/g/personal/alexis\\_vizuete\\_epn\\_edu\\_ec/EZ-CTFDexkpLtceqUqNr00UBn2gTrxYLZb](https://epnecuador-my.sharepoint.com/:w:/g/personal/alexis_vizuete_epn_edu_ec/EZ-CTFDexkpLtceqUqNr00UBn2gTrxYLZbEq9tlvLTZVeQ?e=IqaNyM)Eq9tlvLTZVeQ? [e=IqaNyM](https://epnecuador-my.sharepoint.com/:w:/g/personal/alexis_vizuete_epn_edu_ec/EZ-CTFDexkpLtceqUqNr00UBn2gTrxYLZbEq9tlvLTZVeQ?e=IqaNyM)

#### **Anexo V. Mecánicas de jugabilidad para el diseño del juego**

Se incluyen en este anexo las mecánicas de jugabilidad diseñadas para el videojuego. El enlace correspondiente para acceder al anexo es: [https://epnecuador-my.sharepoint.](https://epnecuador-my.sharepoint.com/:w:/g/personal/alexis_vizuete_epn_edu_ec/EfoEQrw5PV1FjvoMMjaNqegBXCmL5cmB1blY8_nyjqJi9w?e=hrEsn5)

[com/:w:/g/personal/alexis\\_vizuete\\_epn\\_edu\\_ec/EfoEQrw5PV1FjvoMMjaNqegBXCmL5cmB1b](https://epnecuador-my.sharepoint.com/:w:/g/personal/alexis_vizuete_epn_edu_ec/EfoEQrw5PV1FjvoMMjaNqegBXCmL5cmB1blY8_nyjqJi9w?e=hrEsn5)lY8\_ [nyjqJi9w?e=hrEsn5](https://epnecuador-my.sharepoint.com/:w:/g/personal/alexis_vizuete_epn_edu_ec/EfoEQrw5PV1FjvoMMjaNqegBXCmL5cmB1blY8_nyjqJi9w?e=hrEsn5)

#### **Anexo VI. Historias de usuario**

Aquí se presentan las historias de usuario que servirán como base para el desarrollo del videojuego educativo. El enlace correspondiente para acceder al anexo es: [https://](https://epnecuador-my.sharepoint.com/:w:/g/personal/alexis_vizuete_epn_edu_ec/ERBlQaN3NltGqDhn8L4scl8BlqV9LQA3-jvDznS1Hiy1pw?e=Pvp506) [epnecuador-my.sharepoint.com/:w:/g/personal/alexis\\_vizuete\\_epn\\_edu\\_ec/ERBlQaN3N](https://epnecuador-my.sharepoint.com/:w:/g/personal/alexis_vizuete_epn_edu_ec/ERBlQaN3NltGqDhn8L4scl8BlqV9LQA3-jvDznS1Hiy1pw?e=Pvp506)ltGqDhn8L4so [e=Pvp506](https://epnecuador-my.sharepoint.com/:w:/g/personal/alexis_vizuete_epn_edu_ec/ERBlQaN3NltGqDhn8L4scl8BlqV9LQA3-jvDznS1Hiy1pw?e=Pvp506)

#### **Anexo VII. Planificación Scrum**

En este anexo se detalla la planificación utilizando la metodología Scrum para el desarrollo del proyecto. El enlace correspondiente para acceder al anexo es: [https://epnecuador-my.](https://epnecuador-my.sharepoint.com/:w:/g/personal/alexis_vizuete_epn_edu_ec/Efpzu2dhCLRKklU_G4LbLw8BSbWVayNAkx6svGtOQi06rA?e=MvK4iP) [sharepoint.com/:w:/g/personal/alexis\\_vizuete\\_epn\\_edu\\_ec/Efpzu2dhCLRKklU\\_G4LbLw8](https://epnecuador-my.sharepoint.com/:w:/g/personal/alexis_vizuete_epn_edu_ec/Efpzu2dhCLRKklU_G4LbLw8BSbWVayNAkx6svGtOQi06rA?e=MvK4iP)BSbWVayNAkx6 [e=MvK4iP](https://epnecuador-my.sharepoint.com/:w:/g/personal/alexis_vizuete_epn_edu_ec/Efpzu2dhCLRKklU_G4LbLw8BSbWVayNAkx6svGtOQi06rA?e=MvK4iP)

#### **Anexo VIII. Demostración**

En este anexo se proporciona una detallada demostración del aplicativo educativo. El documento ofrece una guía paso a paso para explorar las funcionalidades del aplicativo, junto con ejemplos prácticos y consejos útiles para una experiencia óptima del usuario. Puede acceder al anexo a través del siguiente enlace: [https://epnecuador-my.sharepoint.com/:f:](https://epnecuador-my.sharepoint.com/:f:/g/personal/alexis_vizuete_epn_edu_ec/EiyvAsg41mFEtf3Lmq0kqiMBt_8oB0SaRPwfBrVuMnt7jA?e=HHLZLP) [/g/personal/alexis\\_vizuete\\_epn\\_edu\\_ec/EiyvAsg41mFEtf3Lmq0kqiMBt\\_8oB0SaRPwfBrVuM](https://epnecuador-my.sharepoint.com/:f:/g/personal/alexis_vizuete_epn_edu_ec/EiyvAsg41mFEtf3Lmq0kqiMBt_8oB0SaRPwfBrVuMnt7jA?e=HHLZLP)nt7jA?  $e=HHI.ZI.P$ .

#### **Anexo IX. Evaluación de funcionalidad**

Se incluye en este anexo la evaluación de la funcionalidad del videojuego educativo. El enlace correspondiente para acceder al anexo es: [https://epnecuador-my.sharepoint.com/:](https://epnecuador-my.sharepoint.com/:x:/g/personal/alexis_vizuete_epn_edu_ec/ET-iEIeQ-P1LgDj5Zakd9FoBA0HB_3nO4OhMAREzDXsdnQ?e=1bLH6d) [x:/g/personal/alexis\\_vizuete\\_epn\\_edu\\_ec/ET-iEIeQ-P1LgDj5Zakd9FoBA0HB\\_3nO4OhMAR](https://epnecuador-my.sharepoint.com/:x:/g/personal/alexis_vizuete_epn_edu_ec/ET-iEIeQ-P1LgDj5Zakd9FoBA0HB_3nO4OhMAREzDXsdnQ?e=1bLH6d)EzDXsdnQ? [e=1bLH6d](https://epnecuador-my.sharepoint.com/:x:/g/personal/alexis_vizuete_epn_edu_ec/ET-iEIeQ-P1LgDj5Zakd9FoBA0HB_3nO4OhMAREzDXsdnQ?e=1bLH6d)

#### **Anexo X. Evaluación de usabilidad**

Aquí se encuentra la evaluación de la usabilidad del videojuego educativo. El enlace correspondiente para acceder al anexo es: [https://epnecuador-my.sharepoint.com/:x:/g/](https://epnecuador-my.sharepoint.com/:x:/g/personal/alexis_vizuete_epn_edu_ec/EQq8WDvF0nFMkOml8g-DcPMBQyH9kAq1V1sKxRSfxgYW8w?e=5U7da7) [personal/alexis\\_vizuete\\_epn\\_edu\\_ec/EQq8WDvF0nFMkOml8g-DcPMBQyH9kAq1V1sKxRSfxgYW](https://epnecuador-my.sharepoint.com/:x:/g/personal/alexis_vizuete_epn_edu_ec/EQq8WDvF0nFMkOml8g-DcPMBQyH9kAq1V1sKxRSfxgYW8w?e=5U7da7)8w? [e=5U7da7](https://epnecuador-my.sharepoint.com/:x:/g/personal/alexis_vizuete_epn_edu_ec/EQq8WDvF0nFMkOml8g-DcPMBQyH9kAq1V1sKxRSfxgYW8w?e=5U7da7)

#### **Anexo XI. Actividades evaluación de usabilidad**

Se presentan las actividades realizadas para evaluar la usabilidad del videojuego en este anexo. El enlace correspondiente para acceder al anexo es: [https://epnecuador-my.](https://epnecuador-my.sharepoint.com/:w:/g/personal/alexis_vizuete_epn_edu_ec/EX5EZWx1BVNGsRu6kMLAI0AB2Njp9Kyt49eUKtky8modUQ?e=8KlMg8) [sharepoint.com/:w:/g/personal/alexis\\_vizuete\\_epn\\_edu\\_ec/EX5EZWx1BVNGsRu6kMLAI0A](https://epnecuador-my.sharepoint.com/:w:/g/personal/alexis_vizuete_epn_edu_ec/EX5EZWx1BVNGsRu6kMLAI0AB2Njp9Kyt49eUKtky8modUQ?e=8KlMg8)B2Njp9Kyt49e [e=8KlMg8](https://epnecuador-my.sharepoint.com/:w:/g/personal/alexis_vizuete_epn_edu_ec/EX5EZWx1BVNGsRu6kMLAI0AB2Njp9Kyt49eUKtky8modUQ?e=8KlMg8)

49

#### **Anexo XII. Evaluación de accesibilidad**

En este anexo se detalla la evaluación de la accesibilidad del videojuego educativo. El enlace correspondiente para acceder al anexo es: [https://epnecuador-my.sharepoint.com/:](https://epnecuador-my.sharepoint.com/:w:/g/personal/alexis_vizuete_epn_edu_ec/EZtIj5JLV9RNg5npZ92JTsoBxNXrgJrjYMGR9goyicWeaQ?e=TdxFqH) [w:/g/personal/alexis\\_vizuete\\_epn\\_edu\\_ec/EZtIj5JLV9RNg5npZ92JTsoBxNXrgJrjYMGR9go](https://epnecuador-my.sharepoint.com/:w:/g/personal/alexis_vizuete_epn_edu_ec/EZtIj5JLV9RNg5npZ92JTsoBxNXrgJrjYMGR9goyicWeaQ?e=TdxFqH)yicWeaQ? [e=TdxFqH](https://epnecuador-my.sharepoint.com/:w:/g/personal/alexis_vizuete_epn_edu_ec/EZtIj5JLV9RNg5npZ92JTsoBxNXrgJrjYMGR9goyicWeaQ?e=TdxFqH)